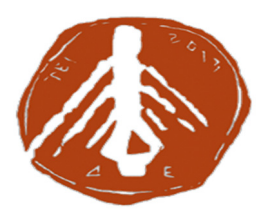

### ΤΕΙ ∆ΥΤΙΚΗΣ ΕΛΛΑ∆ΑΣ

#### ΤΜΗΜΑ ΜΗΧΑΝΙΚΩΝ ΠΛΗΡΟΦΟΡΙΚΗΣ Τ**.**Ε**.**

# ΠΤΥΧΙΑΚΗ ΕΡΓΑΣΙΑ **«**ΣΧΕ∆ΙΑΣΜΟΣ ΚΑΙ ΥΛΟΠΟΙΗΣΗ ΟΛΟΚΛΗΡΩΜΕΝΟΥ ΣΥΣΤΗΜΑΤΟΣ **POS»**

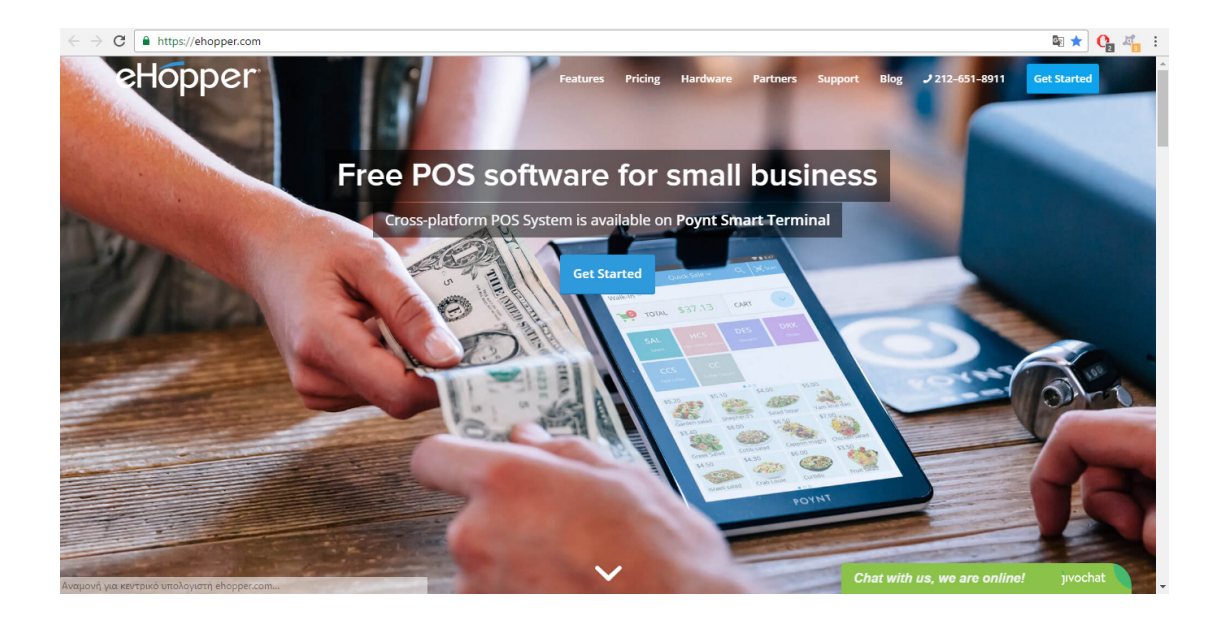

# ΣΧΟΙΝΑΣ ΑΘΑΝΑΣΙΟΣ Α**.**Μ**. 1582**  ΝΟΜΙΚΟΣ Ο∆ΥΣΣΕΑΣ Α**.**Μ**. 1510**

# ΕΠΟΠΤΕΥΩΝ ΚΑΘΗΓΗΤΗΣ**:** ΤΑΜΠΑΚΑΣ ΒΑΣΙΛΕΙΟΣ

ΑΝΤΙΡΡΙΟ **2017**

### ΕΥΧΑΡΙΣΤΙΕΣ

Επιλέγουµε να εκφράσουµε τις ευχαριστίες µας στον εποπτεύοντα καθηγητή µας κύριο Βασίλειο Ταµπακά για την υποστήριξη του καθόλη τη διάρκεια εκπόνησης της πτυχιακής µας εργασίας.

#### ΠΕΡΙΛΗΨΗ

Η παρούσα πτυχιακή εργασία έχει σαν στόχο τη δηµιουργία ενός συστήµατος παραγγελιών ενός καταστήµατος µαζικής εστίασης µέσω της εφαρµογής eHopper. Ειδικότερα:

Το πρώτο κεφάλαιο αφορά τη µελέτη την ανάλυση στοιχείων που αφορούν τα πληροφοριακά συστήµατα.

Το δεύτερο κεφάλαιο παρουσιάζει η σηµασία των πληροφοριακών συστηµάτων στη µαζική εστίαση ενώ παράλληλα παρουσιάζεται µια έρευνα αγοράς πάνω σε αυτά τα συστήµατα και τα πλεονεκτήµατα αυτών.

Το τρίτο κεφάλαιο αφορά τα τεχνικά χαρακτηριστικά των Συστηµάτων Ασύρµατης Παραγγελιοληψίας POS, το λογισµικό τους καθώς επίσης και η έννοια των διαγραµµάτων UML.

Στο τέταρτο κεφάλαιο παρουσιάζεται η διαδικασία µέσω της οποίας πραγµατοποιείται η λήψη ενός συστήµατος POS και συγκεκριµένα αυτού που παρέχει ∆ωρεάν η eHopper.

Τέλος, ακολουθούν τα συµπεράσµατα και η βιβλιογραφία που χρησιµοποιήθηκε για την εκπόνηση της παρούσας εργασίας.

#### **ABSTRACT**

This diploma thesis aims at creating an order system for a mass catering store through the eHopper application. In particular:

The first chapter concerns the study of the analysis of information systems.

The second chapter presents the importance of information systems in the mass focus while also presenting a market research on these systems and their advantages.

The third chapter deals with the technical characteristics of POS wireless systems, their software as well as the concept of UML charts.

The fourth chapter presents the process through which a POS system is downloaded, and in particular that provided by Free eHopper.

Finally, the conclusions and the bibliography used for the preparation of this paper follow.

# ΠΕΡΙΕΧΟΜΕΝΑ

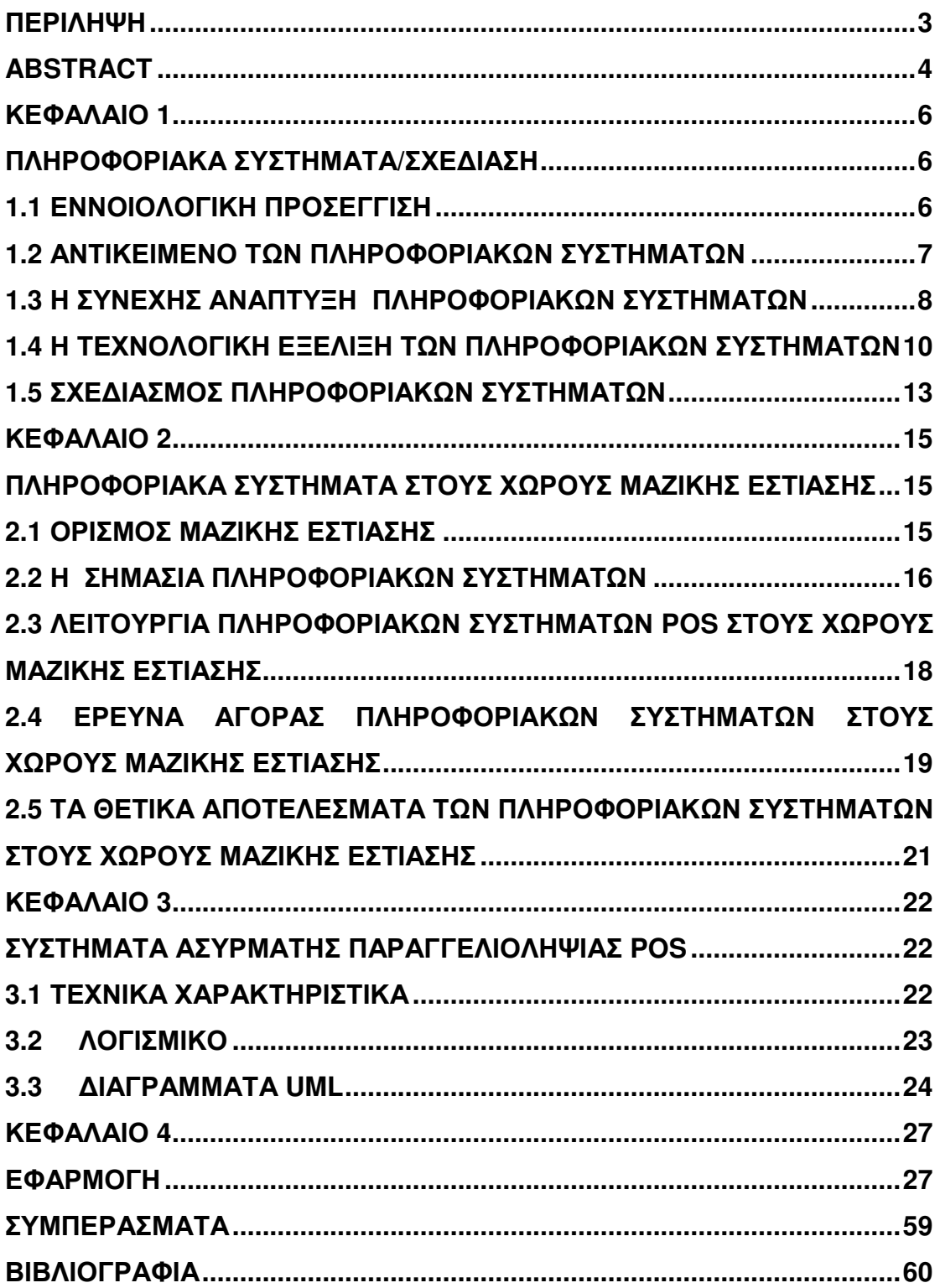

# ΚΕΦΑΛΑΙΟ **1** ΠΛΗΡΟΦΟΡΙΑΚΑ ΣΥΣΤΗΜΑΤΑ**/**ΣΧΕ∆ΙΑΣΗ

Αρχικά, στο πρώτο κεφάλαιο αναφέρει ότι κάθε ειδικό πληροφοριακό σύστηµα έχει ως στόχο την υποστήριξη των επιχειρήσεων, τη διαχείριση και λήψη αποφάσεων. Ένα πληροφοριακό σύστηµα είναι µια µορφή επικοινωνίας του συστήµατος στο οποίο τα δεδοµένα αντιπροσωπεύουν και υποβάλλονται σε επεξεργασία καθώς µπορεί να θεωρηθεί ως ένα σύστηµα που υποστηρίζει τις ανθρώπινες λήψεις αποφάσεων και δράσης.

Βασικός σκοπός των πληροφοριακών συστηµάτων είναι να συλλέγουν, αποθηκεύουν και να µεταδίδουν. Ο σχεδιασµός ενός συστήµατος είναι σηµαντικός καθώς απαιτεί να καθορίζονται οι στόχοι και οι προτεραιότητες που πρέπει να τεθούν µέσα σε αυτό. Επίσης, εξαρτάται και από το επιχειρησιακό πρόγραµµα της επιχείρησης γιατί επεξεργάζονται δεδοµένα που είναι απαραίτητα για την παροχή χρήσιµων, ολοκληρωµένων και έγκαιρων πληροφοριών.

#### **1.1** ΕΝΝΟΙΟΛΟΓΙΚΗ ΠΡΟΣΕΓΓΙΣΗ

Πληροφοριακό σύστηµα ορίζεται το σύνολο των διαδικασιών που αποτελείται από αυτοµατοποιηµένα υπολογιστικά συστήµατα και ανθρώπινο δυναµικό και χρησιµοποιείται για την καταγραφή, επεξεργασία, ανάλυση και αποθήκευση πληροφοριών. Η συνεργασία µεταξύ ανθρώπινου δυναµικού και διαχείρισης πληροφορίας αποτελεί σηµαντικό παράγοντα υλοποίησης και εφαρµογής πληροφοριακών συστηµάτων τα οποία γεφυρώνουν τον επιχειρηµατικό κόσµο µε τις Τεχνολογίες Πληροφορίας και Επικοινωνιών.

Η πληροφορική έχει ενταχθεί σε όλες τις βαθµίδες του εκπαιδευτικού συστήµατος µε κορύφωση την ανώτατη εκπαίδευση στην οποία παρέχεται ιδιαίτερη ειδίκευση στον τοµέα της αυτοµατοποιηµένης πληροφορικής η οποία προσανατολίζεται στη διαχείριση, δηµιουργία και εφαρµογή των πληροφοριακών συστηµάτων.

Η υλοποίηση των πληροφοριακών συστηµάτων έχει σαν απώτερο σκοπό την υποστήριξη των οικονοµικών µονάδων όσον αφορά τη διαχείριση και τη λήψη

6

πληροφοριών και αποφάσεων. Πέραν των οικονοµικών αποφάσεων που αποτελούν σηµαντικό πυλώνα διαχείρισης των επιχειρήσεων η τεχνολογία της πληροφορίας χρησιµοποιείται στην υποστήριξη όλων των επιχειρηµατικών διαδικασιών καθώς και στην αλληλεπίδραση ανθρώπινου δυναµικού και τεχνολογίας. Άρρηκτη επίσης είναι η συσχέτιση των συστηµάτων διαχείρισης βάσης δεδοµένων τόσο µε τα συστήµατα δραστηριότητας όσο και µε την προέκταση των πληροφοριακών συστηµάτων. Σαν πληροφοριακό σύστηµα νοείται η επικοινωνία και διαχείριση των δεδοµένων τα οποία λαµβάνουν τη µορφή κοινωνικής µνήµης. Τέλος, σαν πληροφοριακό σύστηµα νοείται η κοινή γλώσσα που χρησιµοποιείται στη διαδικασία της λήψης αποφάσεων µεταξύ φορέων και οργανισµών.

#### **1.2** ΑΝΤΙΚΕΙΜΕΝΟ ΤΩΝ ΠΛΗΡΟΦΟΡΙΑΚΩΝ ΣΥΣΤΗΜΑΤΩΝ

Ο βασικός σκοπός των πληροφοριακών συστηµάτων είναι η συλλογή, η αποθήκευση, η µετάδοση, η επεξεργασία δεδοµένων, για να υπάρξει η ολοκλήρωση έγκαιρων πληροφοριών όταν αυτό χρειάζεται. Επίσης, τα πληροφοριακά συστήµατα χρησιµοποιούνται από τις επιχειρήσεις ώστε να υπάρχει:

- Ακρίβεια στη διαχείριση των δεδοµένων και την επεξεργασία τους.
- Ταχύτητα στην πρόσβαση και την επεξεργασία των δεδοµένων.
- Επικοινωνία µεταξύ αποµακρυσµένων και µη περιοχών.
- Προσβασιµότητα στην κοινωνία της πληροφορίας.
- ∆ιαχείριση και συντονισµός οµάδων εργασίας.
- ∆ιαδικασία λήψης αποφάσεων.
- Ροή, διαχείριση και αυτοµατοποίηση εργασιών.
- Αξιολόγηση δεδοµένων από τη µεριά της επιχείρησης.
- Αποτελεσµατικότητα εντός των εργασιών της επιχείρησης.

Τέλος, τα πληροφοριακά συστήµατα οφείλουν να λειτουργούν σαν µέσα δράσης και ενηµέρωσης µεταξύ των εµπλεκοµένων φορέων ώστε να µπορεί να υπάρχει άµεση αλληλεπίδραση µεταξύ χρηστών υπευθύνου ώστε να επιτευχθεί η διαχείριση και αξιολόγηση της πληροφορίας.

#### **1.3** Η ΣΥΝΕΧΗΣ ΑΝΑΠΤΥΞΗΠΛΗΡΟΦΟΡΙΑΚΩΝ ΣΥΣΤΗΜΑΤΩΝ

Η εξέλιξη των πληροφοριακών συστηµάτων είναι παράλληλη µε την εξέλιξη της επιστήμης των υπολογιστών. Ο 20<sup>ος</sup> αιώνας θεωρείται η βάση της ανάπτυξης της πληροφοριακής επιστήµης ενώ τα αρχικά πληροφοριακά συστήµατα διαχειρίζονται εκ νέου και αναπτύσσονται µε σκοπό τη συνεχή ανανέωσης τους υπό το πρίσµα της ασφάλισης ακεραιότητας των δεδοµένων. Τα πληροφοριακά συστήµατα παρέχουν τη δυνατότητα επεξεργασίας και διαχείρισης της πληροφορίας εντός των οργανισµών και αποτελούνται από ανθρώπινες διαδικασίες, υλικά και άυλα µέρη (hardware, software) τα οποία συνεργάζονται οµόρροπα µε απώτερο στόχο τη συλλογή και διατήρηση της ποιότητας της πληροφορίας. Στην ιστορία των πληροφοριακών συστηµάτων µπορούν να διαχωριστούν τρεις περίοδοι οι οποίες αποτελούν σηµεία και σταθµούς για την εξέλιξη τους.

#### Πρώτη περίοδος**,** από τα µέσα της δεκαετίας του **1950** έως το **1970**

Την πρώτη περίοδο, οι επιχειρήσεις έκαναν χρήση των ηλεκτρονικών υπολογιστών, καθώς κύριο µέληµα τους ήταν η αυτοµατοποίηση ορισµένων λειτουργιών των λογιστηρίων τους. Επίσης, τα πληροφοριακά συστήµατα εκείνης της εποχής είχαν την ονοµασία Συστήµατα Επεξεργασίας Συναλλαγών TPS (Transactional Information Systems) ή Συστήµατα Ηλεκτρονικής Επεξεργασίας ∆εδοµένων EDP (Electronic Data Processing).

Τα σύγχρονα TPS αποτελούν δοµικά επιχειρηµατικά συστήµατα που έχουν σαν στόχο την εφαρµογή καθηµερινών συναλλαγών και επαφών µεταξύ των επιχειρήσεων εξυπηρετώντας το λειτουργικό τους επίπεδο. Η λειτουργία των σύγχρονων επιχειρηµατικών συστηµάτων έχουν προκαθορισµένους πόρους και θεµατικούς άξονες ενώ οι στόχοι τους είναι προσανατολισµένοι. Οι εφαρµογές αυτών αφορούν κυρίως υλικούς και άυλους πόρους, προϊόντα, πωλήσεις, λογιστικά και οικονοµικά µεγέθη.

# ∆εύτερη περίοδος**,** από το **1970** έως το **1980**

Η δεύτερη περίοδος των πληροφοριακών συστηµάτων ξεκινάει το 1970 όπου εισάγονται τα Πληροφοριακά Συστήµατα ∆ιοίκησης (MIS). Ο ρόλος αυτών των πληροφοριακών συστηµάτων είναι η διαχείριση της πληροφορίας και η εξυπηρέτηση στο µεσαίο επίπεδο διοικητικής ιεραρχίας ενός οργανισµού και επικεντρώνεται στην παροχή πληροφοριών και online διαχείρισης.

Τα MIS χρησιµοποιούν δεδοµένα τα οποία σχετίζονται κατά κύριο λόγο µε το εσωτερικό περιβάλλον της επιχείρησης παρέχοντας πληροφορίες-λύσεις τόσο για τον έλεγχο όσο και για τη λήψη των αποφάσεων.

Σηµαντικό κοµµάτι αυτών είναι η δηµιουργία αναφορών όποτε αυτό χρειαστεί µέσω της διαδικασίας συµπίεσης των δεδοµένων-συναλλαγών από τα TPS. Βασικό µειονέκτηµα είναι η µη ύπαρξη ευελιξίας και η περιορισµένη δυνατότητα ανάλυσης. Χαρακτηριστικό παράδειγµα της λειτουργίας των MIS είναι η σύγκριση µεταξύ αρχικών στόχων και τελικών πωλήσεων για µια συγκεκριµένη χρονική περίοδο σε µία επιχείρηση.

# Τρίτη περίοδος**,** από το **1980** έως σήµερα

Στις αρχές του 1980 εισάγονται τα Συστήµατα Υποστήριξης ∆ιοίκησης-ΣΥ∆ (Management Support Systems-MSS) µε τα οποία οριοθετείται η τρίτη περίοδος των πληροφοριακών συστηµάτων και περιλαµβάνουν:

- 1. Συστήµατα Υποστήριξης Αποφάσεων-ΣΥΑ (Decision Support Systems- DSS),
- 2. Έµπειρα Συστήµατα-ΕΣ (Experts Systems- ES) και τα
- 3. Στρατηγικά Πληροφοριακά Συστήµατα-ΣΠΣ (Strategic Information Systems-SIS).

Η κύρια διαφορά των πληροφοριακών συστηµάτων από τα MSS παρουσιάζεται στο ότι τα MSS σχετίζονται µε τη διαχείριση της πληροφορίας στα ανώτερα επίπεδα της επιχείρησης πλην των SIS που προσφέρονται για όλη την οικονοµική µονάδα. Ενώ τα πληροφοριακά συστήµατα προσφέρονται για υποστήριξη του κατώτερου και µέσου επιπέδου ιεραρχίας της επιχείρησης. Τα DSS αποτελούν συστήµατα τα οποία µπορούν να τεθούν σαν

γνώµονας για τη λήψη αποφάσεων της οικονοµικής µονάδας. Η διαχείριση των πληροφοριών απορρέει από την εσωτερική πληροφόρηση που παρέχεται από τα TPS και MIS και από την εξωτερική πληροφόρηση η οποία σχετίζεται µε υποκατάστατα συµπληρωµατικά αγαθά. Η λήψη αποφάσεων µέσα από τα DSS µπορεί να χαρακτηριστεί ως ηµιδοµηµένη λόγω του ότι οι αποφάσεις διέπονται από κανόνες σε ένα µόνο ποσοστό τους. Τα συγκεκριµένα συστήµατα ονοµάζονται και Business Intelligence Systems λόγω της δυνατότητας τους να παρέχουν βοήθεια στο χρήστη ώστε να λάβει την καλύτερη δυνατή λήψη απόφασης.

Τα Έµπειρα Συστήµατα (ΕS) χρησιµοποιούνται ώστε να συλλέξουν και να µοντελοποιήσουν την ανθρώπινη γνώση σε µια οριοθετηµένη περιοχή. Αφορούν κυρίως το ανώτερο επίπεδο διοικητικής ιεραρχίας και έχουν τη δυνατότητα να προσφέρουν επέκταση στη διαδικασία λήψης αποφάσεων χρησιµοποιώντας πολλαπλά εξωτερικά δεδοµένα τα οποία προέρχονται από τα TPS και τα DSS αλλά και από εξωγενείς παράγοντες όπως είναι νοµοθετικές µεταρρυθµίσεις και φορολογικές αλλαγές.

Τέλος, όσον αφορά τα Στρατηγικά Πληροφοριακά Συστήµατα δρουν υποστηρικτικά στη δηµιουργία ανταγωνιστικού πλεονεκτήµατος από τη µεριά της επιχείρησης και καλούνται να προσφέρουν πληροφορίες οι οποίες σχετίζονται µε την οικονοµική διαχείριση και την ευηµερία της επιχείρησης. Τα πιο γνωστά SIS, είναι τα παρακάτω:

- Σύστηµα ∆ιαχείρισης Γνώσης KMS (Knowledge Management System)
- Σύστηµα ∆ιαχείρισης Επιχειρησιακών Πόρων ERP (Enterprise Resource Planning)
- Σύστηµα ∆ιαχείρισης Πελατειακών Σχέσεων CRM (Customer Relationship Management)
- ∆ιαχείρισης Εφοδιαστικής Αλυσίδας SMC (Supply Chain Management)

# **1.4** Η ΤΕΧΝΟΛΟΓΙΚΗ ΕΞΕΛΙΞΗ ΤΩΝ ΠΛΗΡΟΦΟΡΙΑΚΩΝ ΣΥΣΤΗΜΑΤΩΝ

Η τεχνολογική εξέλιξη των πληροφοριακών συστηµάτων σχετίζεται µε τα εξής:

# Αξιολόγηση Τεχνολογικών Εξελίξεων

Η πρώτη εξέλιξη των πληροφοριακών συστηµάτων σχετίζεται µε την αξιολόγηση η οποία αφορά το εξωτερικό περιβάλλον της επιχείρησης ως προς το στρατηγικό σχεδιασµό. Η συγκεκριµένη ενέργεια πραγµατοποιείται µέσω της συλλογής στοιχείων της επιχείρησης ως προς την τεχνολογία που χρησιµοποιεί και κατά πόσο ωφελείται από αυτή ενώ παράλληλα παρουσιάζονται στοιχεία τα οποία αφορούν την αγορά των πληροφοριακών συστηµάτων.

### Αξιολόγηση Εσωτερικής Τεχνολογίας

Η επόµενη εξέλιξη αφορά την αξιολόγηση της τεχνολογίας που χρησιµοποιείται εντός της επιχείρησης. Η αξιολόγηση αυτής περιλαµβάνει την ικανοποίηση των χρηστών από το πληροφοριακό σύστηµα που χρησιµοποιεί η επιχείρηση ενώ παράλληλα αξιολογείται το ίδιο το σύστηµα και κατά πόσο ανταποκρίνεται χρονικά στις απαιτήσεις της επιχείρησης. Σε αυτό το σηµείο θα πρέπει να αναφερθεί ότι στην αξιολόγηση πληροφοριακών συστηµάτων της επιχείρησης είναι βασικό να περιλαµβάνονται η λειτουργικότητα τους και η αρχιτεκτονική τους. Αυτού του είδους η αξιολόγηση πραγµατοποιείται προκειµένου να βελτιωθούν τα πληροφοριακά συστήµατα της επιχείρησης και να διερευνηθεί αν η χρήση τους είναι αποτελεσµατική στη λειτουργικότητα της επιχείρησης.

#### Πληροφοριακοί Στόχοι και Αποστολή

Το κάθε τµήµα µιας επιχείρησης ορίζει τους στόχους του για τη σωστή λειτουργία και την αποτελεσµατικότητα της επιχείρησης. Το ίδιο ισχύει και για το τµήµα της πληροφορικής όπου ο κυριότερος στόχος του είναι να ενισχύσει και να υποστηρίξει τους στόχους που έχει θέσει η επιχείρηση σε όλα τα τµήµατα της. Αυτό σηµαίνει ότι µε βάση τους στόχους της επιχείρησης προσαρµόζονται και οι στόχοι του τµήµατος της πληροφορικής. Οι συγκεκριµένοι στόχοι αφορούν το κατά πόσο η επιχείρηση µπορεί να λειτουργήσει σωστά και αποτελεσµατικά.

# Ανάπτυξη Στρατηγικής Πληροφοριών

Όσον αφορά τον τρόπο µε τον οποίο θα εξελιχθεί η στρατηγική των πληροφοριών πραγµατοποιείται ανάλογα µε το σχεδιασµό του πλάνου της επιχείρησης και τον τρόπο που θα πραγµατοποιηθεί. Πιο συγκεκριµένα στη στρατηγική αυτή περιλαµβάνονται:

- Οι ενέργειες που θα πραγµατοποιηθούν για την ανάπτυξη του πληροφοριακού συστήµατος.
- Η αγορά ή η δηµιουργία του πληροφοριακού συστήµατος.
- Ο βαθµός ενασχόλησης του χρήστη µε το πληροφοριακό σύστηµα.

Στην εξέλιξη της στρατηγικής πληροφοριών σηµαντική θεωρείται η αρχιτεκτονική του πληροφοριακού συστήµατος. Οι ενέργειες οι οποίες πραγµατοποιούνται αφορούν τον τρόπο µε τον οποίο θα εναρµονιστεί το πληροφοριακό σύστηµα µε βάση το επιχειρηµατικό πλάνο και τη διαδικασία που θα ακολουθηθεί για την υλοποίηση του ενώ ταυτόχρονα αφορούν την πολιτική των διαδικασιών και των προτύπων για τη διαµόρφωση της αρχιτεκτονικής.

# Καθορισµός Πρωτοβουλιών Πληροφοριακής Τεχνολογίας

Οι πρωτοβουλίες οι οποίες καθορίζονται για την ανάπτυξη των πληροφοριακών συστηµάτων στις επιχειρήσεις σχετίζονται µε την αρχιτεκτονική των συστηµάτων αυτών. Προκειµένου να υλοποιηθούν οι πρωτοβουλίες που θα καθοριστούν θα πρέπει τα στελέχη των επιχειρήσεων να αναπτύξουν τα συστήµατα επικοινωνίας, το κέντρο δεδοµένων κλπ.

#### Ανάπτυξη των Έργων στα Τµήµατα

Τα έργα που αναπτύσσονται στα τµήµατα των επιχειρήσεων αφορούν τη δηµιουργία ή αγορά ενός νέου πληροφοριακού συστήµατος στην επιχείρηση ενώ ταυτόχρονα αφορούν και την υποδοµή των συστηµάτων των

12

πληροφοριών όπου είναι βασικό να περιλαµβάνονται το δίκτυο, τα δεδοµένα και ότι σχετίζεται µε την επιχείρηση.

### **1.5** ΣΧΕ∆ΙΑΣΜΟΣ ΠΛΗΡΟΦΟΡΙΑΚΩΝ ΣΥΣΤΗΜΑΤΩΝ

Για να σχεδιαστεί ένα πληροφοριακό σύστηµα θα πρέπει να οριοθετηθούν οι στόχοι οι οποίοι εξαρτώνται από το πλάνο το οποίο έχει θέσει η επιχείρηση για τη λειτουργικότητα της. Οι τρόποι µε τους οποίους θα σχεδιαστεί ένα πληροφοριακό σύστηµα βρίσκονται σε άµεση συσχέτιση µε τους τρόπους που θα δηµιουργηθεί το πλάνο της επιχείρησης. Αυτό συµβαίνει διότι ο σκοπός της δηµιουργίας ενός πληροφοριακού συστήµατος εξαρτάται από τους στόχους της λειτουργίας της επιχείρησης.

Οι τρόποι µε τους οποίους πραγµατοποιείται ο σχεδιασµός ενός πληροφοριακού συστήµατος είναι οι εξής:

#### Σχεδιασµός από πάνω προς τα κάτω **(top - down)**

Για τη δηµιουργία ενός συστήµατος όπως προαναφέρθηκε καθορίζονται οι στόχοι. Με βάση αυτούς τους στόχους καθορίζονται και οι ενέργειες των δοσοληψιών προς τα κάτω. Ο συγκεκριµένος τρόπος αποτελεί µια µέθοδο η οποία χρησιµοποιείται για σύνθετα πληροφοριακά συστήµατα.

# Σχεδιασµός από κάτω προς τα πάνω **(bottom - up)**

Ο τρόπος αυτός αφορά τη δηµιουργία ενός συστήµατος ξεκινώντας από τις ενέργειες των δοσοληψιών και µε κατάληξη προς τα πάνω σε διεργασίες που αφορούν τη διαχείριση και τη διοίκηση. Ο συγκεκριµένος τρόπος χρησιµοποιείται για έντονα πληροφοριακά συστήµατα.

# Σχεδιασµός µε κρίσιµους παράγοντες επιτυχίας **(critical success factors)**

Προκειµένου ο σχεδιασµός ενός πληροφοριακού συστήµατος να έχει επιτυχία θα πρέπει να καθοριστεί ο τρόπος µε τον οποίο θα επιτευχθεί κάτι τέτοιο. Ο προσδιορισµός του τρόπου αυτού πραγµατοποιείται από τα στελέχη της επιχείρησης και ειδικότερα από τους διευθυντές όλων των τµηµάτων της.

# ΚΕΦΑΛΑΙΟ **2**  ΠΛΗΡΟΦΟΡΙΑΚΑ ΣΥΣΤΗΜΑΤΑ ΣΤΟΥΣ ΧΩΡΟΥΣ ΜΑΖΙΚΗΣ ΕΣΤΙΑΣΗΣ

Στην συνέχεια στο δεύτερο κεφάλαιο αναφέρεται στον κλάδο της µαζικής εστίασης αφού σαν κύρια δραστηριότητά είναι η παραγωγή και η πώληση φαγητού µαζικά. Έτσι, τέτοιες επιχειρήσεις είναι τα κάθε είδους εστιατόρια, ταβέρνες, πιτσαρίες, αλυσίδες γρήγορου φαγητού (πολυεθνικές ή ελληνικές). Έπειτα, οι σύγχρονες τάσεις και τακτικές , οι ανάγκες και οι απαιτήσεις των καταναλωτών, ο µεγάλος αριθµός τουριστών στη χώρα µας κάνει θεώρησε επιτακτική ανάγκη από την παραδοσιακή οικογενειακή ταβέρνα και τα µικρά καταστήµατα έως και τις µεγαλύτερες πολυεθνικές αλυσίδες εστιατορίων που να εισάγουν τα πληροφοριακά συστήµατα. Η επένδυση στους παραπάνω τοµείς δεν άργησε να έρθει και αποτελεί βασική προτεραιότητα, που προσδίδει ανταγωνιστικό πλεονέκτηµα, οδηγώντας την επιχείρηση στην επιτυχία.

#### **2.1** ΟΡΙΣΜΟΣ ΜΑΖΙΚΗΣ ΕΣΤΙΑΣΗΣ

Η έννοια της µαζικής εστίασης αφορά τον τοµέα των επιχειρήσεων όπου η κυριότερη ενασχόληση τους είναι η παραγωγή και πώληση τροφίµων. Σε αυτές τις επιχειρήσεις συγκαταλέγονται τα εστιατόρια, οι αλυσίδες επιχειρήσεων γρήγορου φαγητού κλπ.

Όπως παρατηρείται στη σύγχρονη εποχή ο κλάδος αυτών των επιχειρήσεων έχει παρουσιάσει σηµαντική εξέλιξη σε σχέση µε προηγούµενα χρόνια. Ο λόγος αυτής της εξέλιξης είναι διότι δεν υπήρχε άµεση ανάγκη ανάπτυξης τέτοιου είδους επιχειρήσεων καθώς δεν ήταν στις απαιτήσεις της τότε κοινωνίας. Σε παλαιότερα χρόνια ο κλάδος της µαζικής εστίασης σαν όρος δεν ήταν ιδιαίτερα γνωστός ενώ παράλληλα δεν υπήρχε µε τη µορφή που υπάρχει σήµερα. Για παράδειγµα η διασκέδαση τότε είχε περισσότερο τη µορφή των καφενείων παρά των εστιατορίων.

Στη σύγχρονη κοινωνία ο κλάδος της µαζικής εστίασης έχει παρουσιάσει ριζική αλλαγή. Ο πληθυσµός των κοινωνιών έχει αυξηθεί, οι απαιτήσεις της κοινωνίας έχουν αλλάξει ενώ παράλληλα οι ανάγκες που παρουσιάζονται είναι µεγάλες καθώς το µεγαλύτερο µέρος του πληθυσµού απουσιάζει λόγω φόρτου εργασίας από τα σπίτια του. Όλα αυτά συνέβαλλαν στην αλλαγή και του τρόπου ζωής αλλά και των διατροφικών συνηθειών µε αποτέλεσµα την ανάπτυξη του τοµέα της µαζικής εστίασης. Ο τρόπος µε τον οποίο πραγµατοποιήθηκε αυτή η ανάπτυξη ήταν µε τη δηµιουργία επιχειρήσεων µε δραστηριοποίηση στο φαγητό όλων των ειδών και των γεύσεων.

Ο κλάδος αυτός θεωρείται από τους πιο ανεπτυγµένους στην Ευρώπη. Η ανάπτυξη και η οργάνωση του τοµέα της µαζικής εστίασης έχει επέλθει όπως προαναφέρθηκε από τις ανάγκες των καταναλωτών και τις απαιτήσεις της σύγχρονης κοινωνίας. Σε αυτούς τους παράγοντες θα πρέπει να προστεθεί και η αύξηση των τουριστών στις χώρες της Ευρώπης. Στην Ελλάδα, τα είδη αυτών των επιχειρήσεων στην αρχή είχαν τη µορφή της παραδοσιακής ταβέρνας και στη συνέχεια παρουσιάζεται η δηµιουργία των µεγάλων εστιατορίων και των πολυεθνικών αλυσίδων γρήγορου φαγητού.

Σηµαντική εξέλιξη στον κλάδο αυτό παρουσιάζεται η τεχνολογία. Τα πληροφοριακά συστήµατα όπως παρατηρείται τα τελευταία χρόνια εφαρµόζονται όλο και περισσότερο. Ο λόγος της συνεχής ανάπτυξης τους είναι η βελτίωση των υπηρεσιών των επιχειρήσεων του κλάδου της µαζικής εστίασης. Αυτό έχει σαν αποτέλεσµα τα πληροφοριακά συστήµατα να έχουν αποτελέσει έναν πολύ σηµαντικό συνεργάτη. Ένα από τα βασικότερα πληροφοριακά συστήµατα που έχουν ενταχθεί στις επιχειρήσεις της µαζικής εστίασης είναι το σύστηµα της ασύρµατης παραγγελιοληψίας. Η λειτουργία αυτού του συστήµατος πραγµατοποιείται µε τη χρήση του διαδικτύου (wi- fi). Ο ρόλος του συγκεκριµένου συστήµατος αφορά την αποτελεσµατικότερη λειτουργία της επιχείρησης σε όλους τους τοµείς.

#### **2.2** ΗΣΗΜΑΣΙΑ ΠΛΗΡΟΦΟΡΙΑΚΩΝ ΣΥΣΤΗΜΑΤΩΝ

Η χρήση των πληροφοριακών συστηµάτων στον τοµέα της µαζικής εστίασης προκύπτει από τις ανάγκες και τις απαιτήσεις της σύγχρονης κοινωνίας καθώς επίσης και από το ανταγωνιστικό περιβάλλον ανάµεσα στις επιχειρήσεις.

16

Οι επιχειρήσεις οριοθετούν στόχους προκειµένου να προσελκύσουν όλο και περισσότερο καταναλωτικό κοινό και να αυξήσουν τα κέρδη τους. Οι στόχοι αυτοί σχετίζονται µε:

- η βελτίωση της καλύτερης εξυπηρέτησης του καταναλωτή,
- η καλύτερη οργάνωση,
- ο συνεχής έλεγχος και η αυτοµατοποίηση των λειτουργιών.

Η επίτευξη των στόχων αυτών συµβάλλει στο ανταγωνιστικό πλεονέκτηµα της επιχείρησης γι αυτό το λόγο θεωρείται πάρα πολύ σηµαντική η επένδυση σε αυτούς τους τοµείς.

Η ασύρµατη παραγγελιοληψία εντάχθηκε στον τοµέα της µαζικής εστίασης ως αντικατάσταση στον παραδοσιακό τρόπο που είχαν οι σερβιτόροι για τις παραγγελίες τους ο οποίος ήταν το µπλοκάκι. Γι αυτό το λόγο η ασύρµατη παραγγελιοληψία ονοµάστηκε «ηλεκτρονικό µπλοκ». Η χρήση του συγκεκριµένου συστήµατος συνέβαλλε στην καλύτερη αποτελεσµατικότητα των λειτουργιών της επιχείρησης µέσω της αυτοµατοποίησης της διαδικασίας της µεταβίβασης των πληροφοριών. Παράλληλα, συνέβαλλε και στην αποτελεσµατικότητα περαιτέρω λειτουργιών της επιχείρησης όπως είναι η διαδικασία της παραλαβής των εµπορευµάτων κλπ. Μέσα από αυτά συµπεραίνεται ότι ο ρόλος της ασύρµατης παραγγελιοληψίας αφορά τόσο την καλύτερη εξυπηρέτηση των καταναλωτών όσο και την οργάνωση λειτουργικών διαδικασιών της επιχείρησης.

Το σύστηµα της ασύρµατης παραγγελιοληψίας αποτελεί µια εφαρµογή η οποία συνδυάζει την υψηλή τεχνολογία και την εξειδίκευση στον τοµέα της µαζικής εστίασης η οποία προσφέρει σηµαντικά πλεονεκτήµατα τόσο σε ποιοτικά όσο και σε ποσοτικά χαρακτηριστικά.

Όσον αφορά τα ποσοτικά χαρακτηριστικά σε αυτά περιλαµβάνονται η αύξηση των κερδών µιας επιχείρησης καθώς επίσης και η εξοικονόµηση χρόνου σε διαδικασίες οι οποίες αφορούσαν για παράδειγµα την εξυπηρέτηση των πελατών. Περαιτέρω πλεονεκτήµατα αφορούν τις διαδικασίες πώλησης, παραγωγής, προµηθειών της επιχείρησης κλπ.

Σχετικά µε τα ποιοτικά χαρακτηριστικά αφορούν τη βελτίωση των υπηρεσιών εξυπηρέτησης των πελατών. Ειδικότερα:

17

- Σε µια επιχείρηση η χρήση αυτού του συστήµατος συµβάλλει στη προβολή της καλύτερης εικόνας της επιχείρησης,
- Επίσης συµβάλλει στον αποτελεσµατικότερη και ταχύτερη διαχείριση των παραγγελιών
- Μειώνεται ο χρόνος εξυπηρέτησης των πελατών.

Τέλος, η χρήση των συστηµάτων ασύρµατης παραγγελιοληψίας οδηγεί στο υψηλότερο επίπεδο ποιότητας των υπηρεσιών µιας επιχείρησης καθώς επίσης και στη βελτίωση ενεργειών εντός των τµηµάτων της επιχείρησης.

# **2.3** ΛΕΙΤΟΥΡΓΙΑ ΠΛΗΡΟΦΟΡΙΑΚΩΝ ΣΥΣΤΗΜΑΤΩΝ **POS** ΣΤΟΥΣ ΧΩΡΟΥΣ ΜΑΖΙΚΗΣ ΕΣΤΙΑΣΗΣ

Τα συστήµατα ασύρµατης παραγγελιοληψίας αφορούν φορητά τερµατικά. Η λειτουργία αυτών πραγµατοποιείται µέσω εικόνων αφής. Μόλις ο σερβιτόρος πατήσει την παραγγελία που επιθυµεί αυτοµάτως η παραγγελία εκτυπώνεται στο τµήµα που παρασκευάζεται το προϊόν ενώ παράλληλα συνδέεται και µε την ταµειακή µηχανή της επιχείρησης. Συνεπώς, το συγκεκριµένο σύστηµα αποτελεί ένα πρόγραµµα το οποίο συλλέγει τα δεδοµένα και τα µοιράζει στον τοµέα της παραγωγής όπου εκτυπώνεται η παραγγελία. Με αυτόν τον τρόπο επιτυγχάνεται η µείωση των λαθών καθώς όλα πραγµατοποιούνται αυτόµατα. Το σύστηµα ασύρµατης παραγγελιοληψίας εκτελεί και άλλες λειτουργίες οι οποίες είναι:

- εκτύπωση παραγγελιών
- εκτύπωση αποδείξεων λιανικής
- έλεγχος κατανάλωσης προϊόντων

Όσον αφορά το κόστος αγοράς του συγκεκριµένου συστήµατος, αυτό εξαρτάται από ορισµένους παράγοντες οι οποίοι σχετίζονται µε τους στόχους της κάθε επιχείρησης και τις ανάγκες της, τον εξοπλισµό που διαθέτει και αν µπορεί να τοποθετηθεί µε αυτόν τον εξοπλισµό που διατίθεται. Συνεπώς για την εγκατάσταση του συγκεκριµένου συστήµατος θεωρείται βασικό να µελετηθούν σε βάθος οι προαναφερθέντες παράγοντες.

# **2.4** ΕΡΕΥΝΑ ΑΓΟΡΑΣ ΠΛΗΡΟΦΟΡΙΑΚΩΝ ΣΥΣΤΗΜΑΤΩΝ ΣΤΟΥΣ ΧΩΡΟΥΣ ΜΑΖΙΚΗΣ ΕΣΤΙΑΣΗΣ

Όπως αναφέρθηκε και σε προηγούµενη ενότητα η χρήση των πληροφοριακών συστηµάτων στη µαζική εστίαση παρουσιάζει σηµαντική ανάπτυξη τα τελευταία χρόνια. Αυτό έχει σαν φυσικό επακόλουθο την αύξηση των επιχειρήσεων πληροφορικής και µε κύρια δραστηριότητα την πώληση πληροφοριακών συστηµάτων για όλες τις ανάγκες των επιχειρήσεων.

Ορισµένα από τα πληροφοριακά συστήµατα που πωλούνται είναι:

- συστήµατα διαχείρισης ανθρώπινων πόρων,
- συστήµατα διαχείρισης αποθήκης,
- συστήµατα διαχείρισης πελατών,
- συστήµατα διαχείρισης παραγγελιών.

Το σύστηµα ασύρµατης παραγγελιοληψίας όπως έχει παρατηρηθεί αποτελεί ένα απαραίτητο στοιχείο εξοπλισµού για την αποτελεσµατική λειτουργία της επιχείρησης. Στη συνέχεια αξίζει να αναφερθούν ορισµένες από τις εταιρείες οι οποίες εξειδικεύονται στα συστήµατα ασύρµατης παραγγελιοληψίας και είναι:

Η εταιρία **Praxicom** όπως και η εταιρία **Arion** διαθέτουν ένα πλήρες σύστηµα το Medirian order 2. Πρόκειται για ένα ολοκληρωµένο σύστηµα το οποίο έχει σαν πλεονέκτηµα το µειωµένο κόστος και την ευχρηστία καθώς δεν είναι απαραίτητη η εκπαίδευση του χρήστη.

Παράλληλα στο Medirian order 2 περιλαµβάνονται:

- το Ασύρµατο τερµατικό PDA HP µε extra High Capacity,
- µπαταρία και βάση φόρτισης,
- θερµικός εκτυπωτή χωρίς να είναι απαραίτητη η χρήση ηλεκτρονικού υπολογιστή.

Στη συνέχεια αξίζει να αναφερθεί η εταιρία **Unifast** η οποία προσφέρει το σύστηµα **Xenios** στο οποίο περιλαµβάνονται:

- POCKET PDA
- DELL AXM X51 ή
- HP( Ασύρµατο PDA και Φορτιστής )
- Κεραία CISCO,
- Εκτυπωτής κουζίνας CITIZEN (Θερµικός)
- Προγράµµατα (Xenios PC- CLIENT) και
- Υπηρεσίες εγκατάστασης εκπαίδευσης

Στα πλεονεκτήµατα του συγκεκριµένου συστήµατος περιλαµβάνεται µια υπηρεσία η οποία αφορά την εκτύπωση «Προσωρινών αποδείξεων» για τα προϊόντα που παραδίδονται στον πελάτη. Αυτή η υπηρεσία είναι γνωστή µε την ονοµασία FPU restaurant. Η συγκεκριµένη υπηρεσία συµβάλλει στον έλεγχο των παραγγελιών και στη δυνατότητα επιστροφής του προϊόντος.

Η εταιρία **Witec** αποτελεί την πρώτη επιχείρηση η οποία εγκατέστησε για πρώτη φορά σύστηµα ασύρµατης παραγγελιοληψίας σε χώρο µαζικής εστίασης και πιο συγκεκριµένα στη Ρόδο σε ένα εστιατόριο. Ιδρύθηκε στις αρχές του 1990 και έκτοτε έχει αναπτυχθεί και σε άλλα συστήµατα επιχειρήσεων µαζικής εστίασης όπως είναι η µηχανογράφηση και τα ταµειακά συστήµατα. Αξίζει να αναφερθεί ότι η συγκεκριµένη εταιρεία έχει δηµιουργήσει ένα λογισµικό το οποίο ονοµάζεται «Estiasis» και το οποίο αποτελεί ένα ανταγωνιστικό πλεονέκτηµα της επιχείρησης καθώς διαθέτει ολοκληρωµένα συστήµατα για επιχειρήσεις εστίασης, εφαρµογές, προγράµµατα, συστήµατα παρακολούθησης κλπ.

Παράλληλα µε αυτά, η εταιρεία διαθέτει και ταµειακά συστήµατα τα οποία έχουν σαν πλεονέκτηµα τη σύνδεση τους µε τα συστήµατα παρακολούθησης της επιχείρησης µε αποτέλεσµα να ελέγχονται οι λειτουργίες της. Οι επιχειρήσεις οι οποίες κατά κύριο λόγο χρησιµοποιούν τέτοιου είδους συστήµατα είναι οι καφετέριες, τα εστιατόρια, και οι επιχειρήσεις «γρήγορου φαγητού».

Η συγκεκριµένη εταιρεία διαθέτει:

- επαγγελµατικά ασύρµατα τερµατικά τα οποία λειτουργούν σε Windows και σε Android
- σύγχρονα συστήµατα και επαγγελµατικά PDA,
- σύγχρονες ταµειακές µηχανές,
- ολοκληρωµένα συστήµατα µηχανογράφησης.

Η εταιρεία **SUNSOFT** έχει στη διάθεση της ένα λογισµικό το οποίο λειτουργεί σε περιβάλλον Windows. Η συγκεκριµένη εταιρεία διαθέτει:

• συστήµατα ασύρµατης παραγγελιοληψίας

• συστήµατα ERP για εταιρείες όπως είναι τα ξενοδοχεία, τα εµπορικά καταστήµατα ακόµα και για λογιστικά γραφεία.

Η συγκεκριµένη εταιρεία διαθέτει τα εξής πληροφοριακά συστήµατα:

- Αλέξανδρος Front Office,
- Αµβροσία Ασύρµατη παραγγελιοληψία,
- Αµβροσία Ταµειακή ∆ιαχείριση,
- Αµβροσία ∆ιανοµή,
- Sunsoft F&B,
- Sunsoft Maps,
- Sunsoft CRM,
- Sunsoft Retail,
- Sunsoft Λογιστική.

Τέλος, αξίζει να αναφερθεί ότι η επιχείρηση αυτή έχει εξαπλωθεί σε όλη την Ελλάδα και την Κύπρο καθώς έχει εγκαταστήσει πληροφοριακά συστήµατα σε πάνω από 5.000 εταιρείες του χώρου της µαζικής εστίασης.

# **2.5** ΤΑ ΘΕΤΙΚΑ ΑΠΟΤΕΛΕΣΜΑΤΑ ΤΩΝ ΠΛΗΡΟΦΟΡΙΑΚΩΝ ΣΥΣΤΗΜΑΤΩΝ ΣΤΟΥΣ ΧΩΡΟΥΣ ΜΑΖΙΚΗΣ ΕΣΤΙΑΣΗΣ

Στη σύγχρονη κοινωνία όπως έχει ήδη αναφερθεί η τεχνολογία χρησιµοποιείται όλο και περισσότερο στο περιβάλλον των επιχειρήσεων. Ο τρόπος µε τον οποίο πραγµατοποιείται αυτό είναι µε την εγκατάσταση των πληροφοριακών συστηµάτων. Η εφαρµογή αυτών των συστηµάτων συµβάλλει στην καλύτερη λειτουργία της επιχείρησης και στην αποτελεσµατικότητα της. Όπως παρατηρείται, η τεχνολογία στο περιβάλλον των επιχειρήσεων έχει γίνει απαραίτητη. Οι επιχειρήσεις συνεχώς αναπτύσσονται και εξελίσσονται προσπαθώντας να βελτιώσουν τις υπηρεσίες τους και να ανταπεξέλθουν στις απαιτήσεις των πελατών.

Τα πληροφοριακά συστήµατα είναι αυτά τα οποία προσφέρουν λύσεις στην οργάνωση και τη λειτουργία της επιχείρησης συµβάλλοντας στην ραγδαία ανάπτυξη και βελτίωση της ποιότητας των προϊόντων των επιχειρήσεων.

# ΚΕΦΑΛΑΙΟ **3**  ΣΥΣΤΗΜΑΤΑ ΑΣΥΡΜΑΤΗΣ ΠΑΡΑΓΓΕΛΙΟΛΗΨΙΑΣ **POS**

Στο συγκεκριµένο κεφάλαιο θα αναλυθούν τα συστήµατα παραγγελιοληψίας POS. Πιο συγκεκριμένα αναλύονται τα τεχνικά χαρακτηριστικά τους τα οποία αφορούν τον εξοπλισµό ενώ παράλληλα γίνεται αναφορά στο λογισµικό των συστηµάτων αυτών και στον τρόπο µε τον οποίο χρησιµοποιούνται. Τέλος, σε αυτό το κεφάλαιο παρουσιάζονται τα διαγράµµατα UML τα οποία αποτελούν µια γλώσσα σχεδιασµού.

### **3.1** ΤΕΧΝΙΚΑ ΧΑΡΑΚΤΗΡΙΣΤΙΚΑ

Ο εξοπλισµός ενός τέτοιου συστήµατος ασύρµατης παραγγελιοληψίας έχει ως εξής:

1.waitermate hand terminal: πρόκειται για ένα σύµπαγές ασύρµατο µε οθόνη αφής υγρών κρυστάλλων. Οι διαστάσεις έχουν ως εξής: 160\*91\*39mm και το βάρος: 390gr.

2.waitermate battery pack: Μπαταρία ιόντων λιθίου, χωρητικότητας 1350 mA/H, βάρους 95gr.

3. waitermate rf homebase master: Κύριος ποµποδέκτης για την επικοινωνία των ασύρµατων φορητών τερµατικών µε βάση. Η εµβέλεια του φτάνει έως 150 µέτρα.

4.waitermate battery charger: Ειδικός φορτιστής µπαταριών Ιόντων Λιθίου τεσσάρων θέσεων.

5. Holster: ∆ερµάτινη θήκη, ειδικά σχεδιασµένη για το ασύρµατο φορητό τερµατικό, µε δυνατότητα τοποθέτησης στην ζώνη των σερβιτόρων.

 6. PC:ATX case 350 watt, Gigabyte GA - 81915 G- M775, P4 3 GHz, MEM 256MB, 120GB SATA, CD48X, LAN Pro /1000, CD-ROM, Win XP PRO

7. Πολυσειριακή 2X RS-232 +1 Παράλληλη

8. Οθόνη αφής 12'' LCD

9. Epson TM -U210: Κρουστικός εκτυπωτής EPSON µεγάλης αντοχής, ιδανικός για περιβάλλοντα εργασίας όπως κουζίνας.

10. Print server 1 Paraller

11. Switch 5ports

12. Ups : Smart Electronics ups 600 VA απαραίτητο για τις περιπτώσεις πτώσης τάσεως.

13. Epson Fiscal 210: ταµειακή µηχανή µε συρτάρι

### **3.2** ΛΟΓΙΣΜΙΚΟ

Όσον αφορά το λογισµικό η κεντρική οθόνη αποτελείται από πλήκτρα, τα οποία είναι σε οµάδες µε χρώµατα και αφορούν λειτουργίες του συστήµατος. Η κεντρική οθόνη είναι το κύριο µέρος του συστήµατος καθώς παρουσιάζονται όλες οι βασικές λειτουργίες του προγράµµατος. Είναι η πρώτη καρτέλα που βλέπει ο χρήστης του προγράµµατος κατά την έναρξή του. Για την πρόσβαση στις λειτουργίες του προγράµµατος ακολουθούνται τα εξής: γίνεται η επιλογή µέσω αφής µε το δάχτυλο είτε µε ένα ποντίκι στη λειτουργία την οποία επιθυµεί ο χρήστης. Η χρήση του προγράµµατος µέσω αφής διευκολύνει το χρήστη καθώς πραγµατοποιούνται οι λειτουργίες πιο γρήγορα και πιο εύκολα.

Ειδικότερα οι λειτουργίες των πλήκτρων είναι οι εξής:

- Οθόνη παραγγελιών για αποστολή πακέτων
- ∆ιαχείριση τραπεζιών
- Οθόνη ελέγχου και εκτέλεσης έτοιµων πακέτων
- Οθόνη σχεδίασης τραπεζιών και επιπέδων
- Είδη αποθήκης -Καρτέλες πελατών
- Καρτέλες προµηθευτών
- Καρτέλες προσωπικού
- Παραστατικά αγορών
- Ηµερήσιος έλεγχος
- Πληρωµές προσωπικού
- ∆ικαιώµατα προσωπικού
- Βάρδιες
- Γενικές παράµετροι εφαρµογής
- Ρυθµίσεις ταµείων
- Κλείσιµο περιόδου "Χ "
- Κλείσιµο ηµέρας "Ζ "
- Εκτυπώσεις αναφορών
- Τερµατισµός

Ταυτόχρονα θα πρέπει να αναφερθεί ότι µπορούν να λειτουργήσουν και βοηθητικά προγράµµατα µε τα αντίστοιχα πλήκτρα τα οποία βρίσκονται στο επάνω µέρος δεξιά της καρτέλας.

Στη συνέχεια σε αρκετά τέτοιου είδους συστήµατα χρησιµοποιείται κωδικός για να έχει πρόσβαση ο χρήστης στις λειτουργίες του προγράµµατος. Έτσι λοιπόν ο χρήστης εισάγει τον κωδικό και πατάει το πλήκτρο Enter. Στην περίπτωση που ο κωδικός δεν είναι σωστός τότε ο χρήστης επιστρέφει στην προηγούµενη οθόνη. Στην περίπτωση που δεν υπάρχει άδεια πρόσβασης τότε εµφανίζεται συγκεκριµένο µήνυµα και ο χρήστης επιστρέφει στην πφροηγούµενη οθόνη. Οι κωδικοί πρόσβασης ορίζονται από την κεντρική οθόνη. Οι κωδικοί θεωρούνται πολύ βασικοί καθώς προωθούν την ασφάλεια του συστήµατος.

# **3.3** ∆ΙΑΓΡΑΜΜΑΤΑ **UML**

Η ενοποιηµένη γλώσσα σχεδιασµού (unified modeling language) (UML) αποτελεί µια γραφική γλώσσα η οποία αφορά

- την οπτική παράσταση,
- τη διαµόρφωση προδιαγραφών και
- την τεκµηρίωση συστηµάτων που βασίζονται σε λογισµικό.

Η UML στοχεύει στο σχεδιασµό αντικειµενοστρεφών συστηµάτων. Το σχέδιο είναι µια απλοποιηµένη παράσταση της πραγµατικότητας.

- Έτσι δηµιουργώντας ένα σχέδιο επιτυγχάνονται τέσσερεις στόχοι:
	- 1. παριστάνεται οπτικά το σύστηµα που έχουµε ή θέλουµε να κατασκευάσουµε,
	- 2. προσδιορίζεται η δοµή και η συµπεριφορά του συστήµατος,
	- 3. δηµιουργείται ένα πρότυπο για να βασιστεί η κατασκευή του συστήµατος,
	- 4. τεκµηριώνονται οι αποφάσεις που έχουν ληφθεί.

Σε όλους τους τεχνολογικούς τοµείς ο σχεδιασµός βασίζεται σε τέσσερεις βασικές αρχές:

- 1. η επιλογή του είδους του σχεδίου έχει επίπτωση στον τρόπο και την µορφή επίλυσης του προβλήµατος,
- 2. όλα τα σχέδια εκφράζονται σε διαφορετικές βαθµίδες ακρίβειας,
- 3. τα καλύτερα σχέδια σχετίζονται µε την πραγµατικότητα,
- 4. ένα είδος σχεδίων δεν είναι ποτέ αρκετό.
- Η UML περιλαµβάνει τρία βασικά στοιχεία:
	- 1. Οντότητες
	- 2. Σχέσεις
	- 3. ∆ιαγράµµατα

# ∆ιαγράµµατα

Η UML ορίζει τα παρακάτω διαγράµµατα:

- Διάγραμμα περιπτώσεων χρήσης (use case diagram)
- ∆ιαγράµµατα δοµής
	- o ∆ιάγραµµα κλάσεων (class diagram)
	- o ∆ιάγραµµα αντικειµένων (object diagram)
- ∆ιαγράµµατα συµπεριφοράς
	- o ∆ιάγραµµα καταστάσεων (statechart diagram)
	- o ∆ιάγραµµα δραστηριοτήτων (activity diagram)
	- o ∆ιαγράµµατα αλληλεπίδρασης
		- -∆ιάγραµµα ακολουθίας (sequence diagram)
- -∆ιάγραµµα συνεργασίας (collaboration diagram)
- ∆ιαγράµµατα δοµής υλοποίησης
	- o ∆ιάγραµµα εξαρτηµάτων (component diagram)
	- o ∆ιάγραµµα ανάπτυξης (deployment diagram)

Στη συνέχεια παρουσιάζεται ένα διάγραµµα UML:

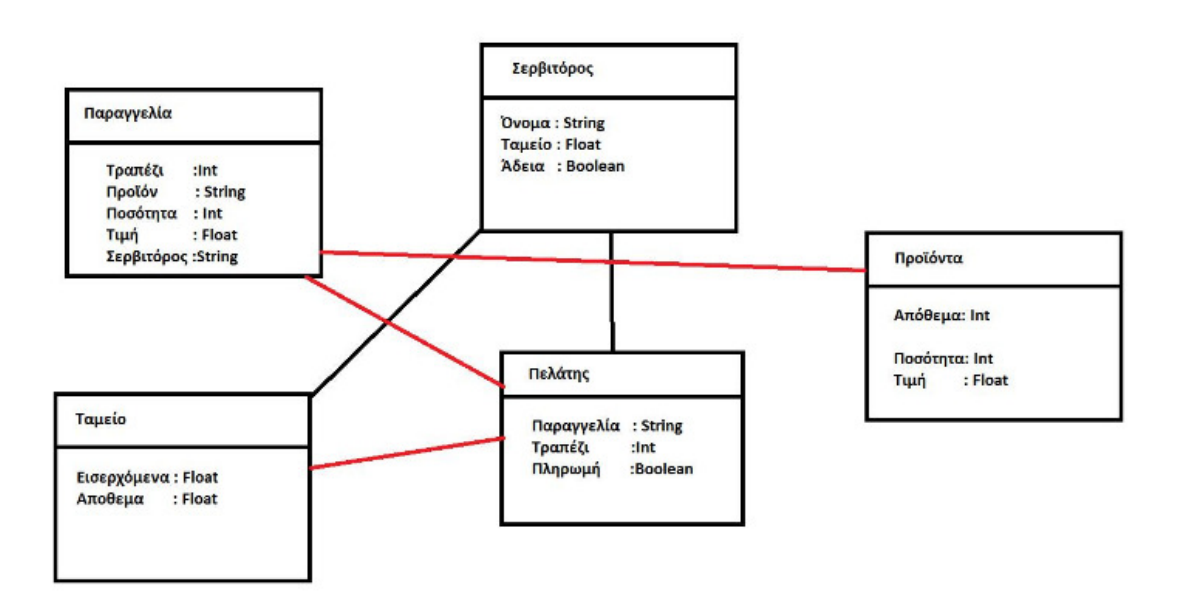

# ΚΕΦΑΛΑΙΟ **4**  ΕΦΑΡΜΟΓΗ

Για την υλοποίηση της παρούσα εργασίας έγινε η λήψη ενός συστήµατος POS και συγκεκριµένα αυτού που παρέχει ∆ωρεάν η eHopper.

Όπως φαίνεται στην εικόνα 1 αρχικά πρέπει να γίνει εισαγωγή του χρήστη στη σελίδα https://ehopper.com ώστε να πραγµατοποιηθεί η λήψη του προγράµµατος.

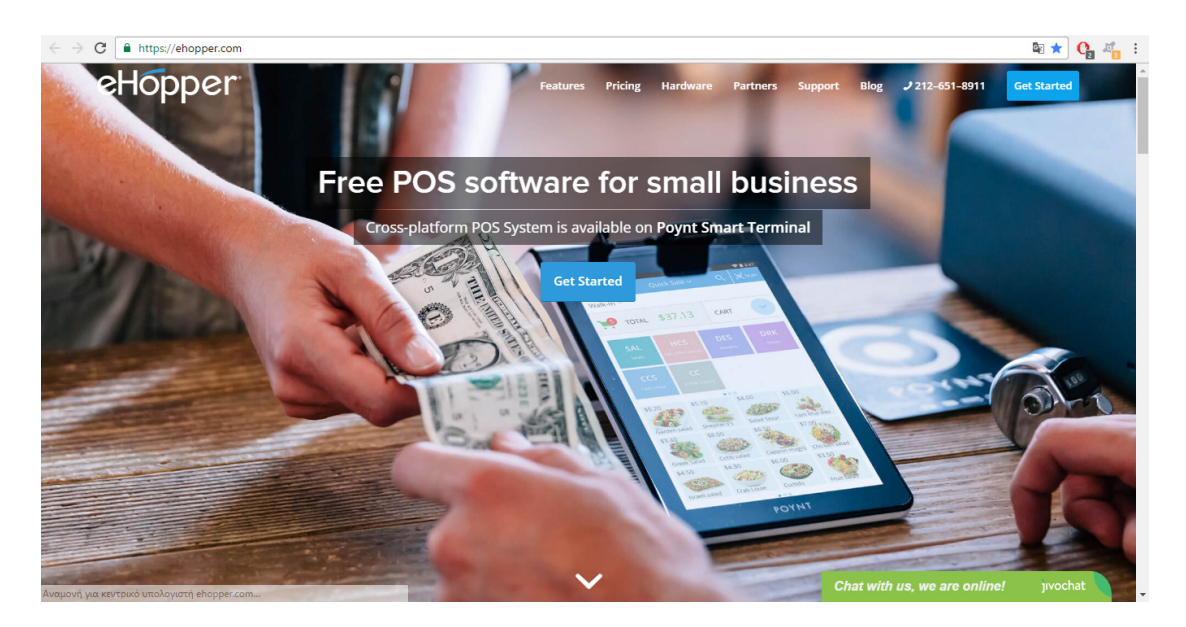

Εικόνα 1 : Αρχική σελίδα του eHopper

Αφότου γίνει η εισαγωγή στην αρχική σελίδα επιλέγεται από το χρήστη η επιλογή Pricing και έπειτα η επιλογή Get Started που υπάρχει κάτω από το Free µε τα \$0.00 όπως φαίνεται στην εικόνα 2.

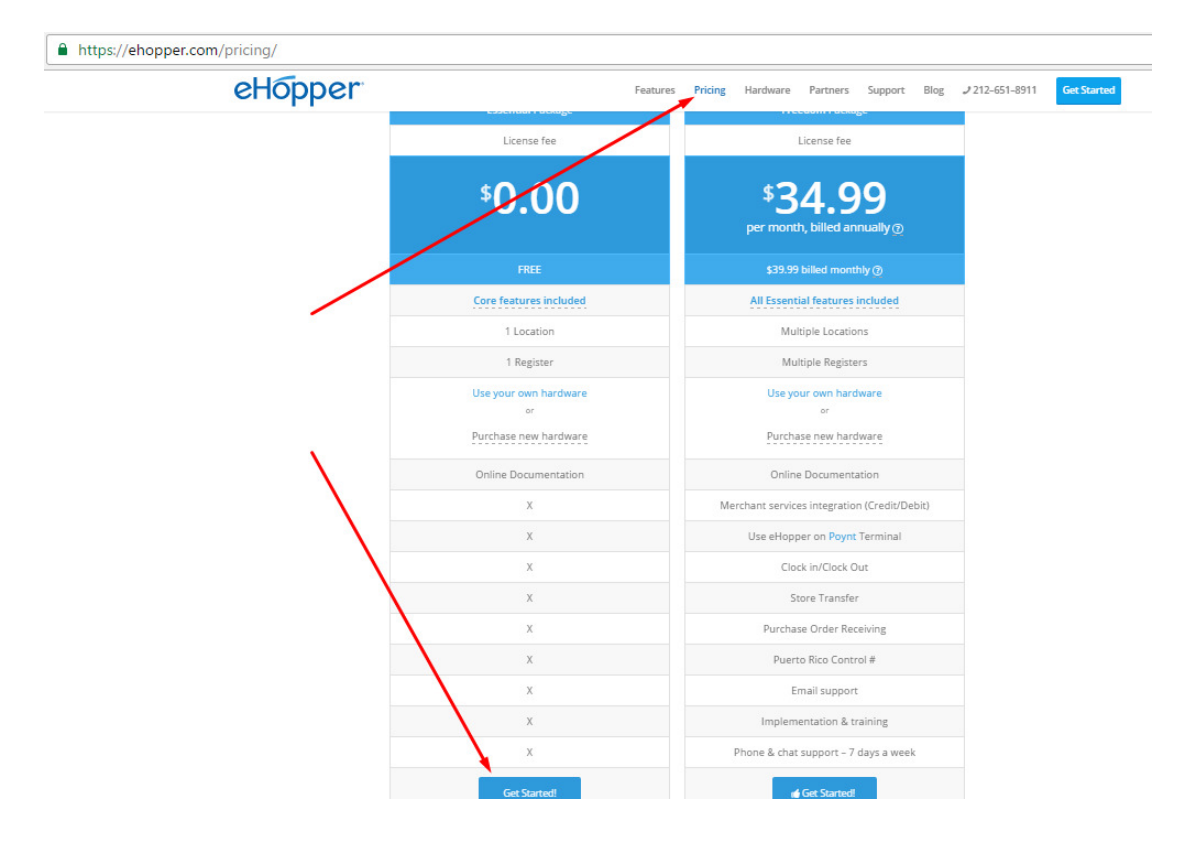

Εικόνα 2. Επιλογή της δωρεάν έκδοσης του προγράµµατος

Αφότου γίνει το βήµα που προαναφέρθηκε εµφανίζεται αυτόµατα ένα παράθυρο το οποίο ζητά στοιχεία στο χρήστη ώστε να γίνει µια ενεργοποίηση ενός λογαριασµού στο eHopper.

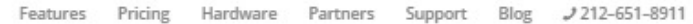

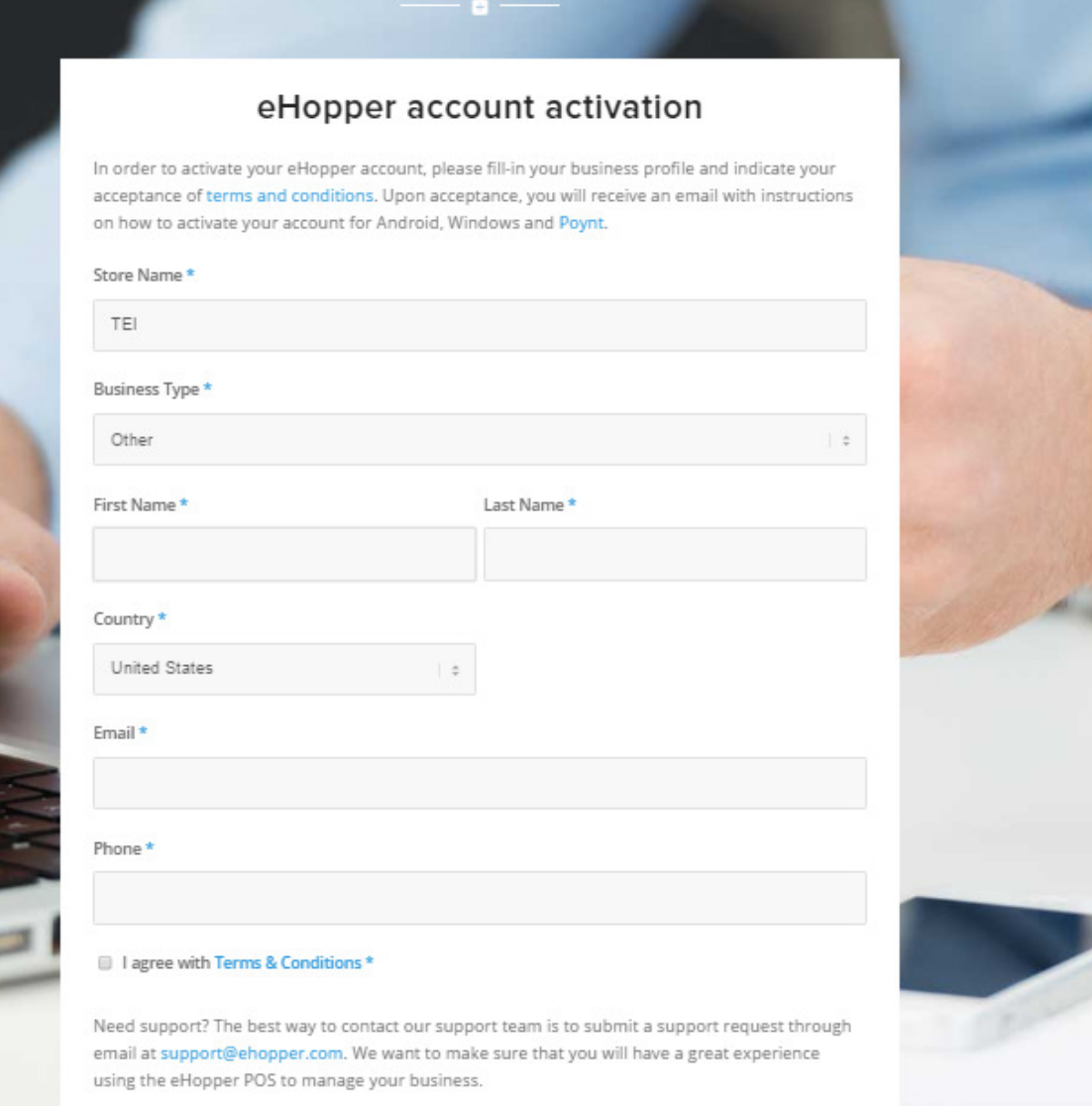

Εικόνα 3. Στοιχεία για την ενεργοποίηση του λογαριασµού.

Αφότου εισαχθούν τα στοιχεία επιτυχώς εµφανίζεται στο χρήστη η εικόνα 4., ώστε να του δηλώσει ότι τα στοιχεία του εισήχθησαν σωστά.

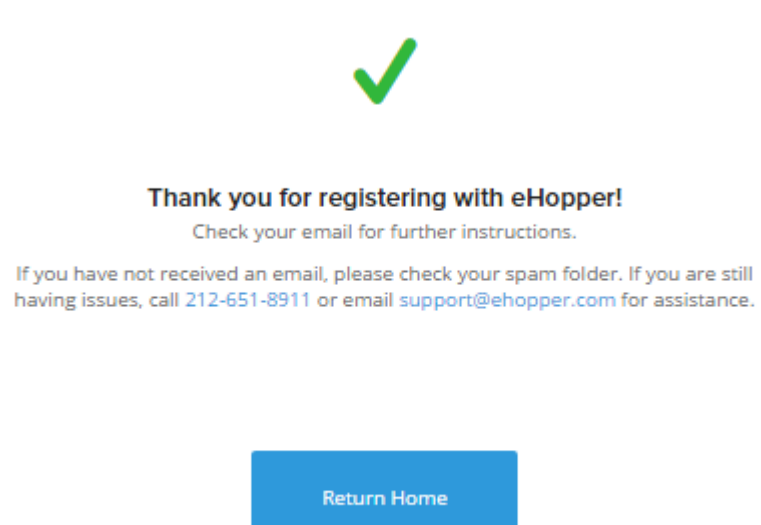

Εικόνα 4. Ολοκλήρωση εισαγωγής στοιχείων.

Στη συνέχεια ο χρήστης λαµβάνει κάποιο ενηµερωτικό email στο ηλεκτρονικό του ταχυδροµείο ( αυτό που δηλώθηκε στην εικόνα 3) το οποίο τον ενηµερώνει αρχικά για την επιτυχή του εισαγωγή στο σύστηµα και έπειτα του δίνει όλες τις πληροφορίες για το πώς θα πραγµατοποιηθεί η εκκίνηση της χρήσης του προγράµµατος POS. Για να πραγµατοποιηθεί το συγκεκριµένο γεγονός πρέπει να γίνει επιλογή του υπερσύνδεσµου**here** που φαίνεται στην εικόνα 5. Σηµαντικά είναι τα στοιχεία που ακολουθούν κάτω από το πεδίο Account Information: δηλαδή τα Account ID, License key, Pin, Back Office URL & Web POS URL.

#### Welcome! Thank you for registering for the eHopper POS Software.

We're very excited to help you take the first steps in joining a community of other retailers and merchants who are choosing a smarter and better way to do business!

With over decade of experience in retail, we understand the challenges small business owners face. That's why we created eHopper, an easy to use, yet extremely powerful POS system.

Getting Started is Easy! Click here to learn how to setup your register.

Account Information:

Account ID: 17311 License key: x9Sklv Pin: 613638 Back Office URL: https://bo.ehopper.com/?id=17311 Web POS URL: https://pos.ehopper.com/

Εικόνα 5. Στοιχεία για την εκκίνηση του προγράµµατος.

Επιλέγοντας τον υπερσύνδεσµο της εικόνας 5 ο χρήστης µεταφέρεται σε ένα παράθυρο στον περιηγητή του το οποίο είναι αυτό της εικόνας 6. Αρχικά εκεί γίνεται η επιλογή του Windows. Ενώ στη συνέχεια ακολουθείται το βήµα που λέει να ανοίξει ο χρήστης µια καρτέλα του Google Chrome και στη συνέχεια να πληκτρολογήσει τη διεύθυνση https://pos.ehopper.com.

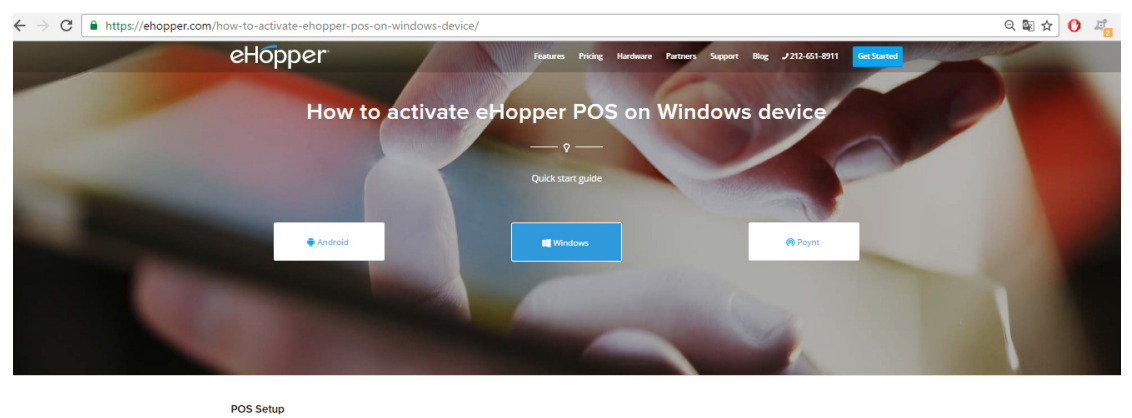

| v                |
|------------------|
| $\star$ $\equiv$ |
|                  |

Εικόνα 6.Ενεργοποίηση του POS

Στη συνέχεια αφού γίνει η προαναφερθείσα ενέργεια εµφανίζεται στο χρήστη η εικόνα 7, στην οποία εισαγάγει τα Account ID & License Key που παρουσιάζονται στην εικόνα 5. Αφότου εισαχθούν επιλέγεται το πλήκτρο Done.

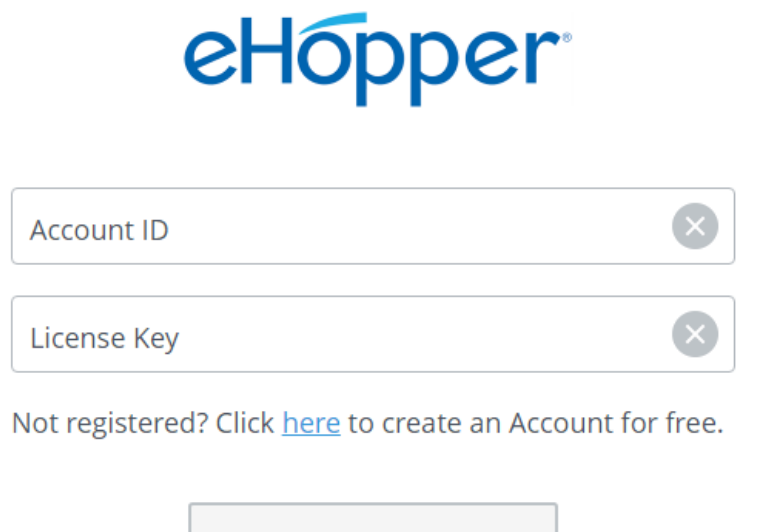

**DONE** 

Εικόνα 7. Εισαγωγή Account ID & License Key

Έπειτα ο χρήστης καλείται να χρησιµοποιήσει το ΡΙΝ που του έδωσε η εταιρία στην εικόνα 5

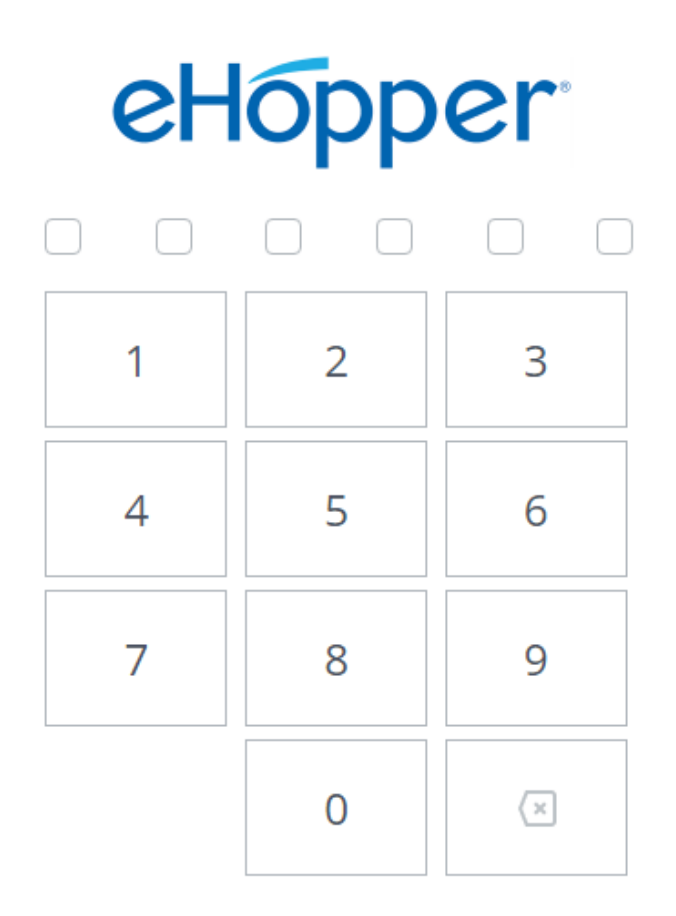

Εικόνα 7. Εισαγωγή PIN του προγράµµατος

Όταν εισαχθεί το ΡΙΝ σωστά εµφανίζεται η εικόνα 8 η οποία ελέγχει το κατά πόσο σωστά είναι τα στοιχεία.

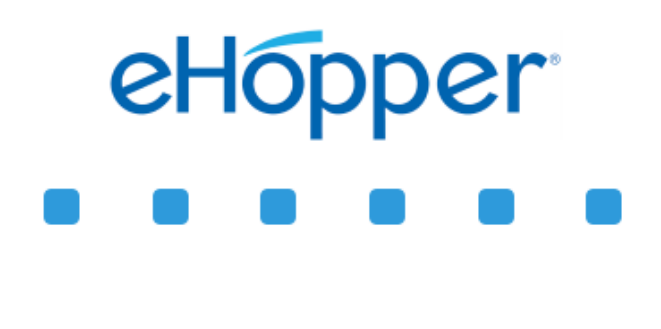

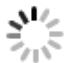

Initial load is in progress. Please wait...

#### Εικόνα 8. Φόρτωση της συνέχειας

Αφότου εισαχθούν τα στοιχεία σωστά πρέπει να διαβάσει ο χρήστης τους όρους και τις προϋποθέσεις ώστε να συνεχίσει, αφότου επιλέξει το πεδίο I agree with terms and conditions στη συνέχεια SUBMIT.

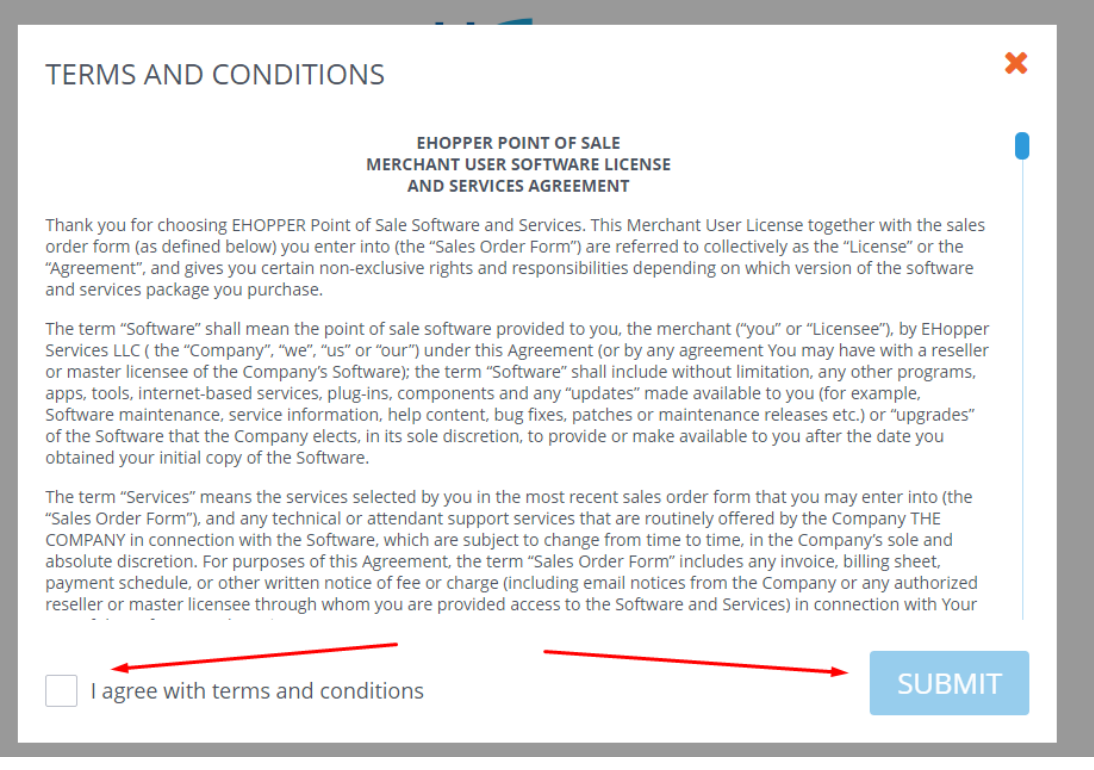

Εικόνα 9. Όροι και προϋποθέσεις.

Αφότου πραγµατοποιηθεί η ενέργεια της εικόνας 9 εµφανίζεται στο χρήστη η εικόνα 10 η οποία είναι το λειτουργικό σύστηµα του POS.

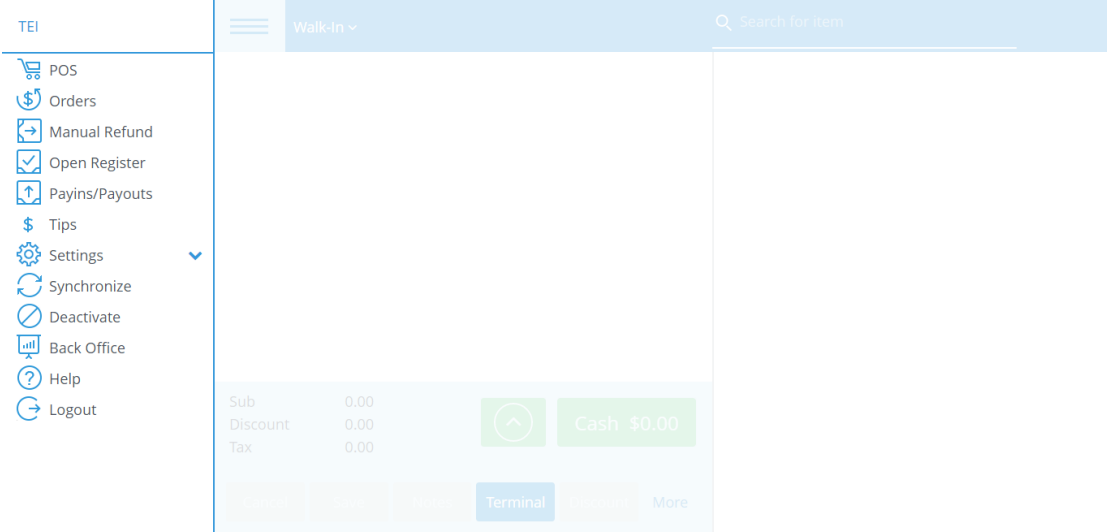

Εικόνα 10. Αρχική σελίδα του συστήµατος POS

Στη συνέχεια ο χρήστης πρέπει να µπει στο διαχειριστικό τµήµα του προγράµµατος επιλέγοντας την επιλογή που το δόθηκε στο mail που έλαβε

Back Office URL: https://bo.ehopper.com/?id=17311

Αφότου επιλέγει η διεύθυνση που προηγείται ο χρήστης πρέπει να ξαναεισαγάγει το ΡΙΝ του.

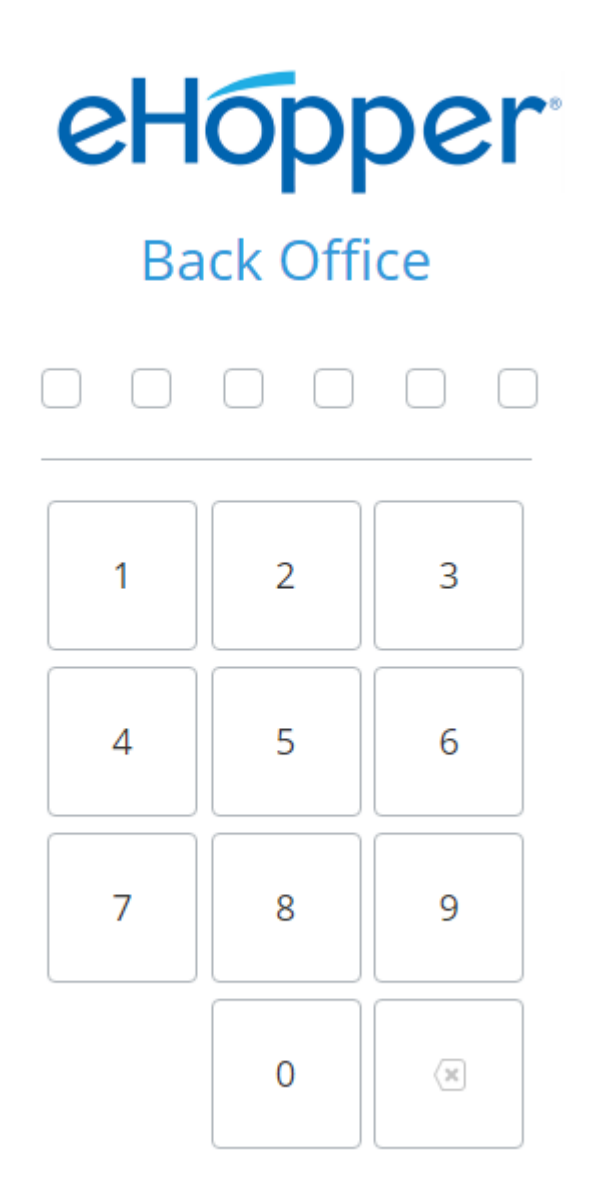

Εικόνα 11: Εισαγωγή του ΡΙΝ για το διαχειρηστικού του προγράµµατος

Το επόµενο βήµα και στην παρούσα φάση είναι η ανάγνωση από το χρήστη των όρων και των προϋποθέσεων ώστε να συνεχίσει, αφότου επιλέξει το πεδίο I agree with terms and conditions στη συνέχεια SUBMIT.

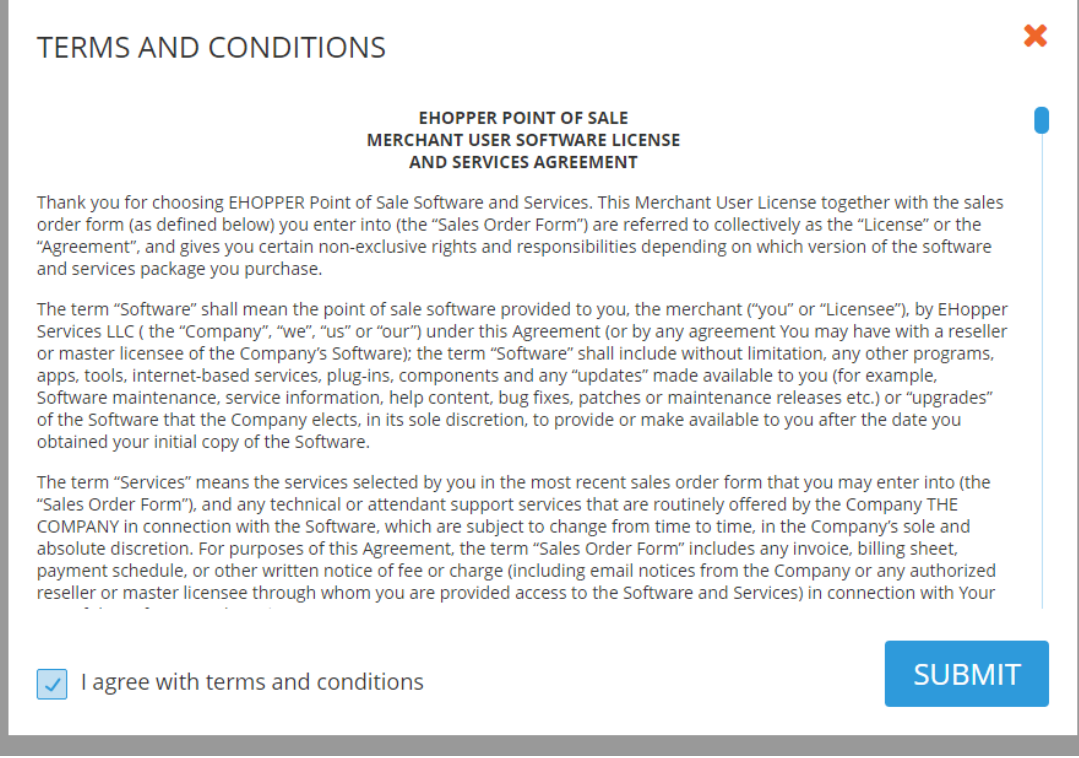

Εικόνα 12. Όροι και προϋποθέσεις

Όταν επιλεχθεί το SUBMIT εµφανίζεται στο χρήστη η εικόνα 13, η οποία δείχνει τις επιλογές επεξεργασίας του προγράµµατος.

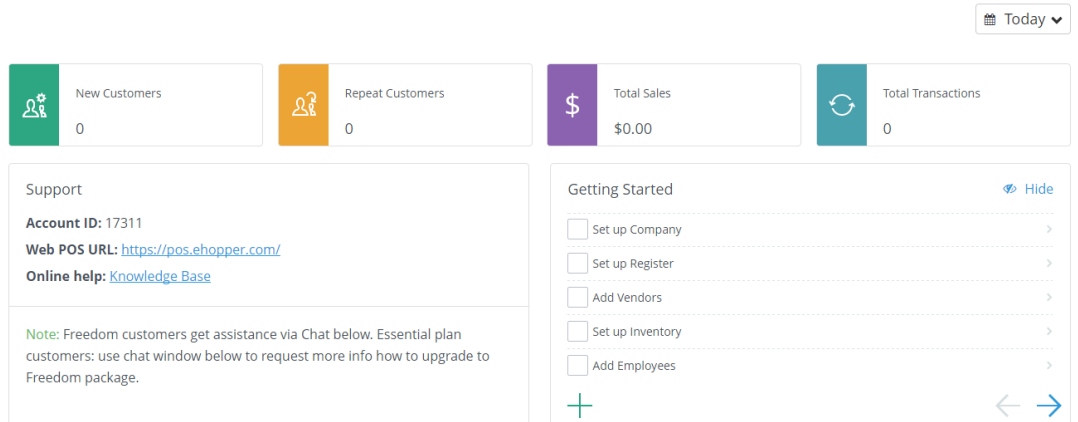

Εικόνα 13. Στοιχεία προς επεξεργασία από το χρήστη.

Επιλέγοντας την επιλογή Set up Company από τη στήλη Getting Started της εικόνας 13 δηλώνονται στοιχεία σχετικά µε την εταιρία από τη µεριά του χρήστη. Έπειτα εµφανίζεται η εικόνα 14 στο χρήστη όπως ξεκινά να εισάγει στοιχεία. Αρχικά ξεκινά µε το General που είναι τα Γενικά στοιχεία, έπειτα έρχεται το Contacts που είναι οι επαφές, το Receipt που είναι η απόδειξη, Tips το οποίο σχετίζεται µε τα φιλοδωρήµατα, Taxes που είναι οι φόροι και τέλος το Localization το οποίο είναι τοπικοποίηση.

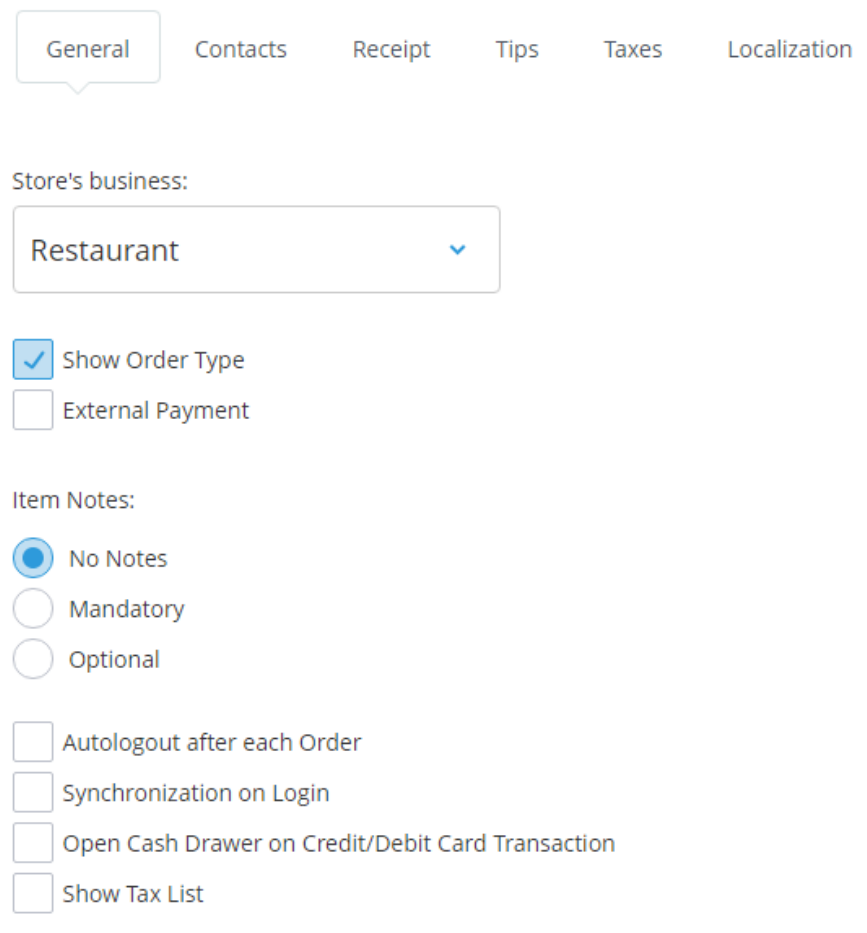

#### Εικόνα 14. Εισαγωγή στοιχείων #1

Όπως φαίνεται στην εικόνα 14 εισάγονται στοιχεία για το είδος της επιχείρησης ενώ στην εικόνα 15 δίνεται η δυνατότητα στο χρήστη να εισάγει στοιχεία σχετικά µε τα στοιχεία της εταιρίες (Όνοµα, διεύθυνση, πόλη)

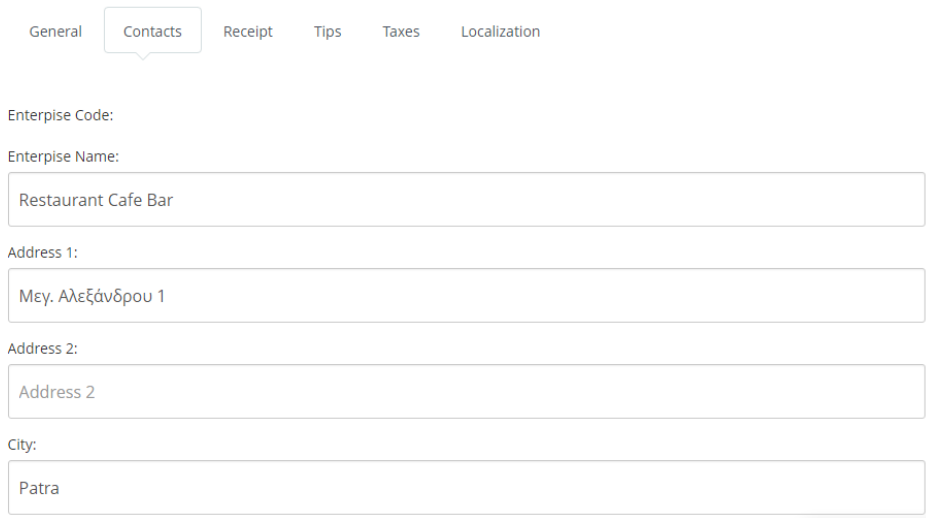

Εικόνα 15. Εισαγωγή στοιχείων #2

Στην εικόνα 16 όπως είναι εµφανές εισάγονται στοιχεία σχετικά µε τις αποδείξεις της επιχείρησης.

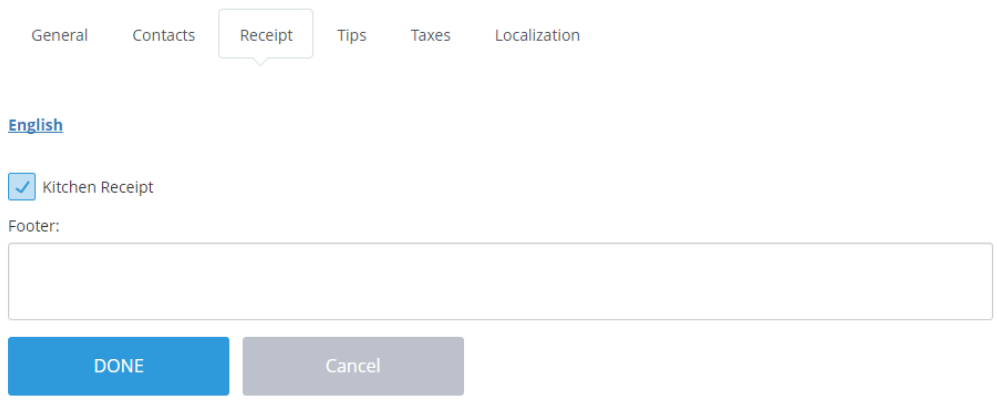

Εικόνα 17. Εισαγωγή στοιχείων #3

Ενώ όπως φαίνεται στην εικόνα 18 εισάγονται στα φιλοδωρήµατα της επιχείρησης το συγκεκριµένο πεδίο χρησιµοποιείται στην Αµερική όπου το φιλοδώρηµα είναι συνάρτηση της τιµής πληρωµής.

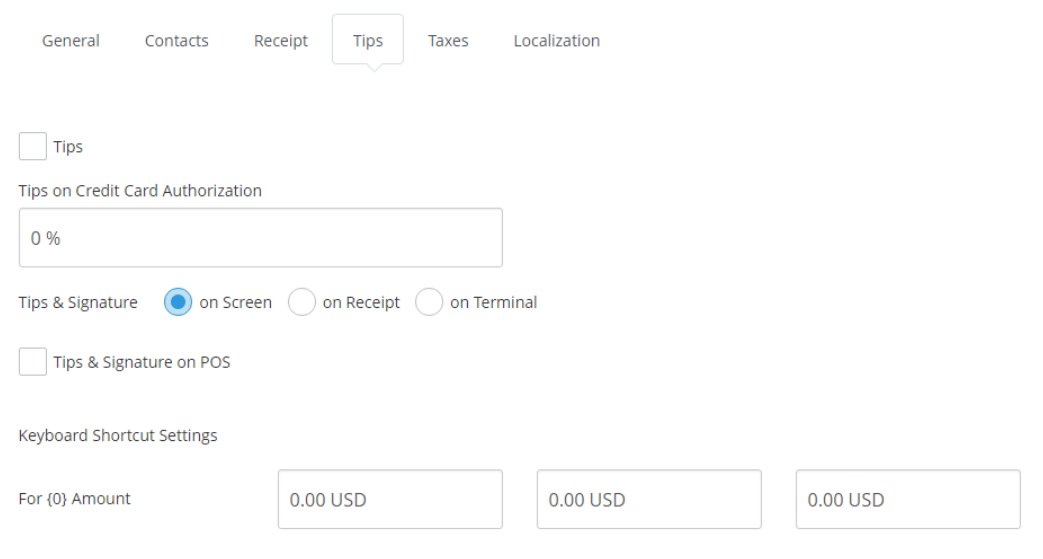

Εικόνα 18. Εισαγωγή στοιχείων #4

Στην εικόνα 19 εισάγονται στοιχεία σχετικά µε τους φόρους που θα καλείται να πληρώσει η επιχείρηση.

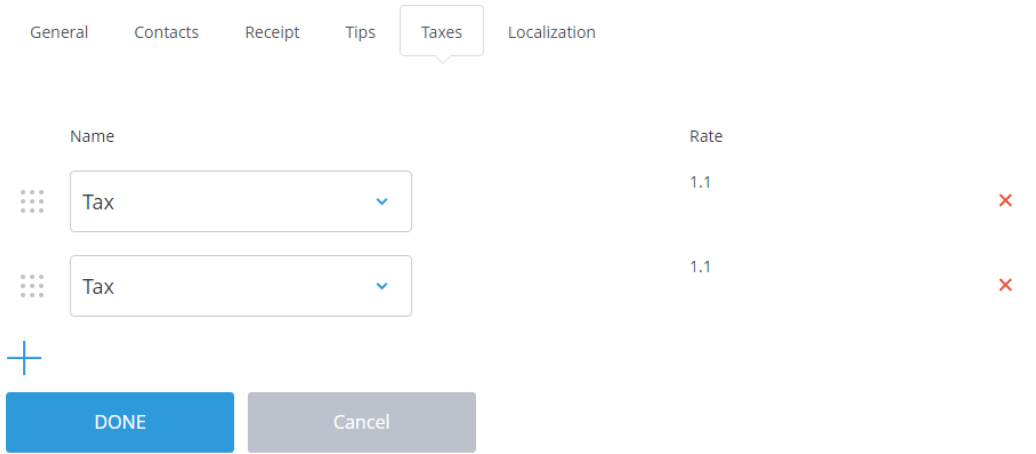

Εικόνα 19. Εισαγωγή στοιχείων #5

Ενώ στην εικόνα 20 εισάγονται γενικά στοιχεία σχετικά µε την επιχείρηση, όπως η γλώσσα που χρησιµοποιείται και οι χρηµατικές µονάδες .

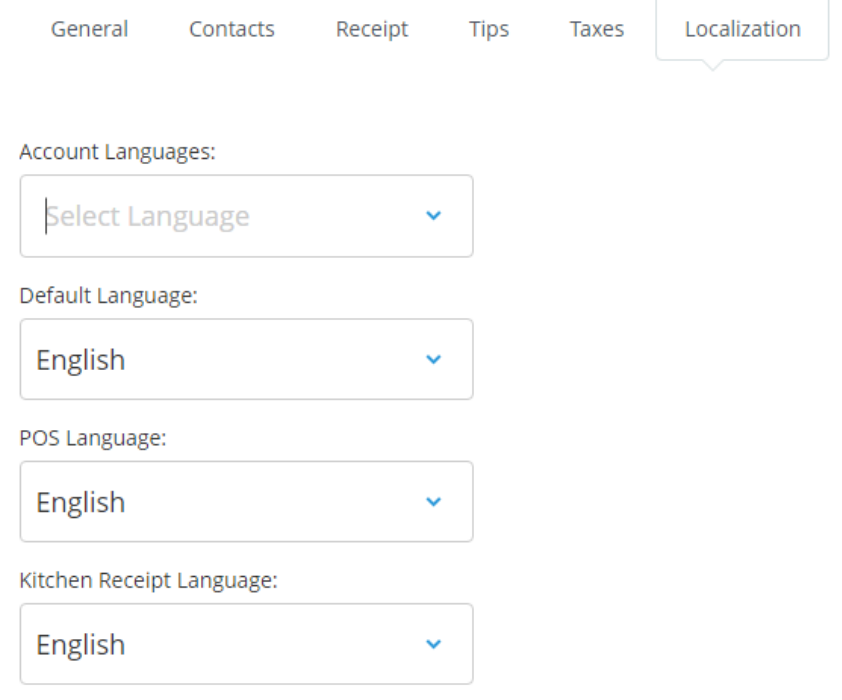

Εικόνα 20. Εισαγωγή στοιχείων #6

Στη συνέχεια πρέπει να εισαχθούν προϊόντα στο κατάστηµα. Αυτό γίνεται μέσω της διαδικασίας Inventory > Products (εικόνα 21) και στη συνέχεια New Item (εικόνα 22).

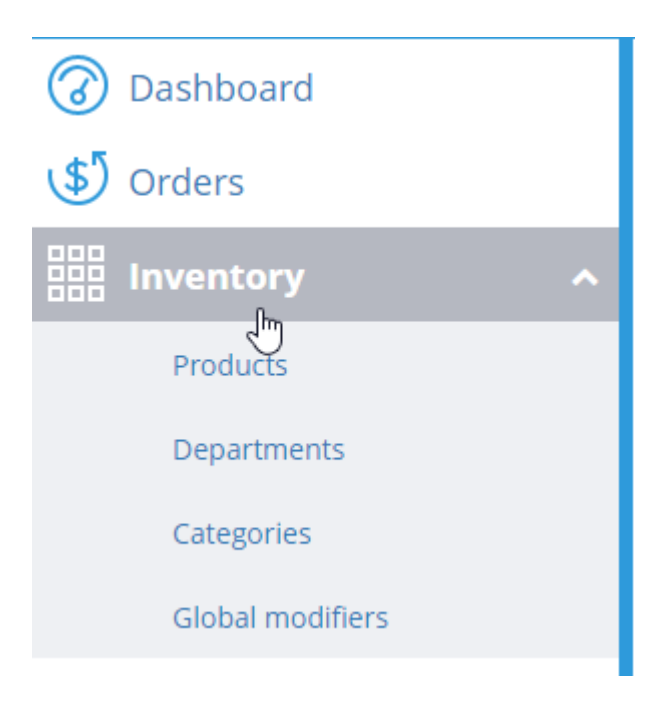

Εικόνα 21. Εισαγωγή προϊόντος #1

| Dashboard<br>6      |              | Search item by title or code       |                             | <b>Delete</b> | New Item<br>$\checkmark$           |
|---------------------|--------------|------------------------------------|-----------------------------|---------------|------------------------------------|
| <b>گ</b> Orders     |              |                                    |                             |               | հղ                                 |
| <b>HH</b> Inventory | $\sim$       | All<br>Department:<br>$\checkmark$ | Category:                   | All           | $\checkmark$                       |
| <b>Products</b>     |              |                                    |                             |               |                                    |
| Departments         |              | ID $\triangle$ Item<br>Category    | Department<br>Price<br>Cost | Margin        | Quantity<br>Value<br><b>Status</b> |
| Categories          |              |                                    |                             |               |                                    |
| Global modifiers    |              |                                    | No data available in table  |               |                                    |
| <b>Lustomers</b>    | $\checkmark$ |                                    |                             |               |                                    |

Εικόνα 22. Εισαγωγή προϊόντος #2

Στη συνέχεια δίνονται στοιχεία στα προϊόντα που δηµιουργούνται σχετικά µε τα γενικά χαρακτηριστικά τους (εικόνα 23), όπως όνοµα προϊόντος, συντοµογραφία του ονόµατος, περιγραφή του, την κατηγορία προϊόντων που ανήκει, το bar code (UPC) που έχει το προϊόν. Επίσης δίνεται η δυνατότητα να δηλώσει ο χρήστης αν το προϊόν διατίθεται σε κάποιο συγκεκριµένο κατάστηµα δηλαδή εάν σε µια αλυσίδα καταστηµάτων σε κάποιο ή κάποια καταστήµατα δεν διατίθεται κάποιο προϊόν, αυτό ναι µεν υπάρχει στη βάση δεδοµένων του συστήµατος αλλά επιλέγονται αυτά τα καταστήµατα. Ένα τέτοιο παράδειγµα είναι το σύστηµα των Mc Donaldsόπου ένα σαρακοστιανό προϊόν θα διατίθεται στα καταστήµατα της Ελλάδας καθώς και σε καταστήµατα σε περιοχές του εξωτερικού µε πολλούς Έλληνες. Επίσης δίνεται η δυνατότητα στο χρήστη να δώσει κάποιο διακριτικό χρώµα στα προϊόντα του καθώς και την επιλογή για το εάν είναι ενεργό. Αυτή η επιλογή χρησιµεύει σε περιπτώσεις εποχιακών προϊόντων όπως για παράδειγµα το χειµώνα είναι λογικό να µην διατίθεται ένα καλοκαιρινό προϊόν όπως το καρπούζι.

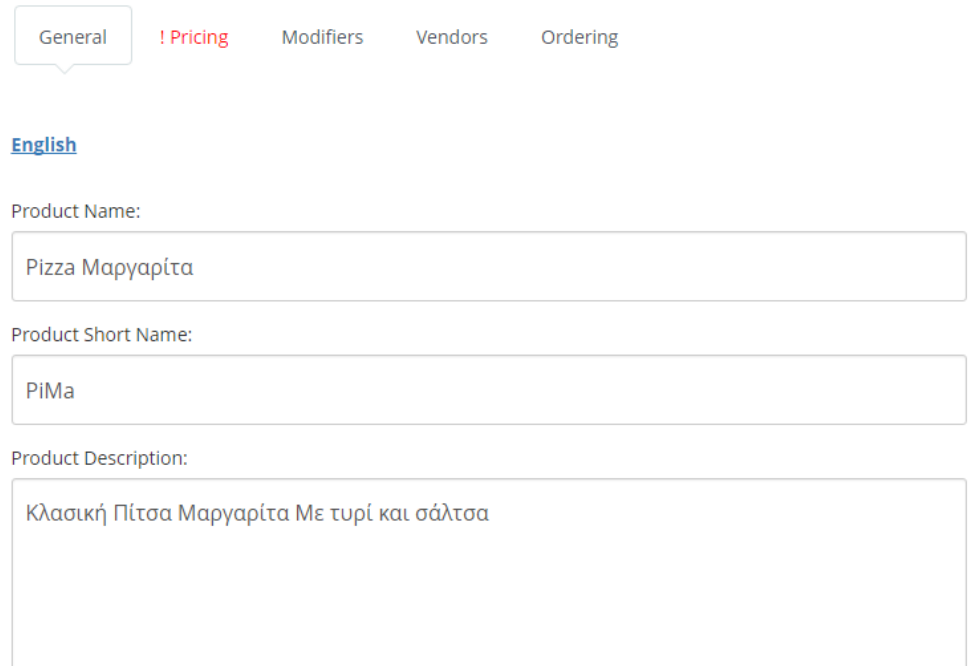

Εικόνα 23. Εισαγωγή προϊόντος #3 Γενικά στοιχεία

Παρατηρώντας την εικόνα 24 φαίνεται το παράθυρο όπου εισάγονται στοιχεία σχετικά µε την τιµή των προϊόντων, Εδώ δίνεται η δυνατότητα να δοθεί η τιµή του προϊόντος, ο τύπος της τιµής, η µονάδα µέτρησης του προϊόντος, στα τρόφιµα όπως εδώ δίνονται ανά µονάδα, αν το κατάστηµα πωλούσε ύφασµα θα γινόταν επιλογή µονάδας µέτρησης του µέτρου ή εάν πωλούνταν κρέας θα δινόταν η επιλογή µονάδας µέτρησης βάρους. Επίσης δίνονται δυνατότητες εισαγωγής του καταστήµατος που πωλείται το προϊόν, εάν είναι φορολογήσιµο και εάν δίνεται η δυνατότητα έκπτωσης στην τιµή του.

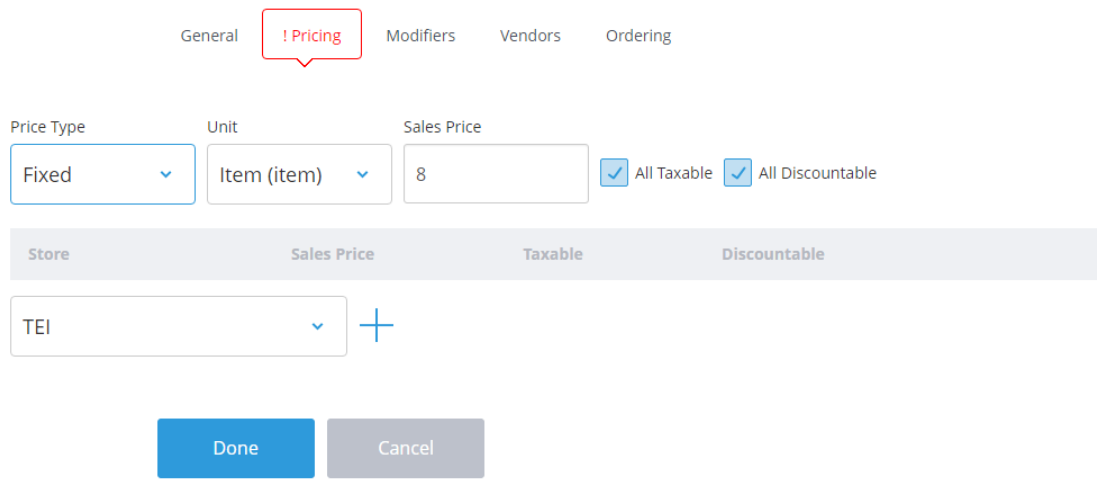

Εικόνα 24. Εισαγωγή προϊόντος #4 Τιµή

Το επόµενο παράθυρο το οποίο χρήζει αναφοράς είναι τα στοιχεία παραγγελίας όπου δίνονται η προτεινόµενη ποσότητα παραγγελίας, η ελάχιστη ποσότητα παραγγελίας καθώς και η συνολική ποσότητα διαθέσιµου προϊόντος.

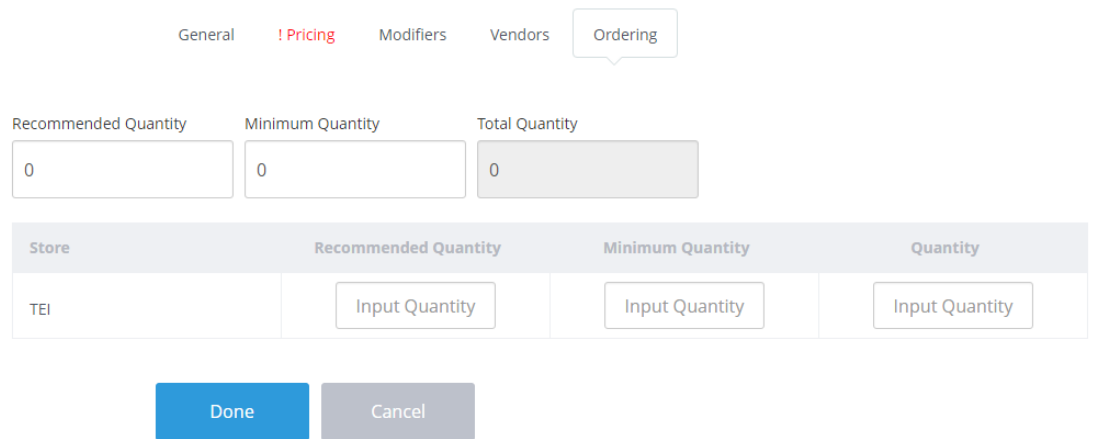

Εικόνα 25. Εισαγωγή προϊόντος #5 Παραγγελία

Στην εικόνα 26 φαίνεται η µορφή της σελίδας των προϊόντων µετά την εισαγωγή ενός προϊόντος.

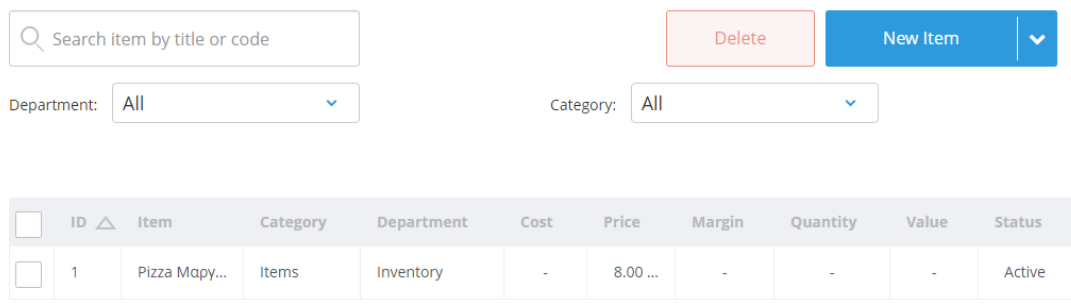

#### Εικόνα 26. Εισαγωγή προϊόντος #6

Όπως φαίνεται στην εικόνα 27 για να δηµιουργηθεί µια κατηγορία προϊόντων πρέπει να γίνει επιλογή από το παράθυρο Inventory  $\rightarrow$  Categories. Όπως φαίνεται στην εικόνα 28 επιλέγοντας το εικονίδιο New category εισάγεται µια νέα κατηγορία.

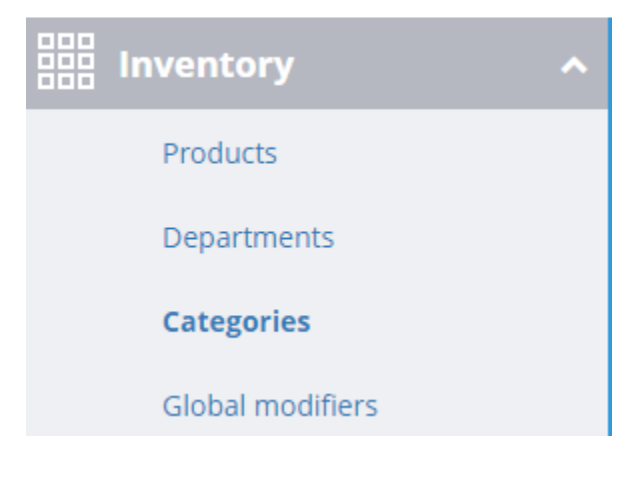

Εικόνα 27. Εισαγωγή κατηγορίας #1

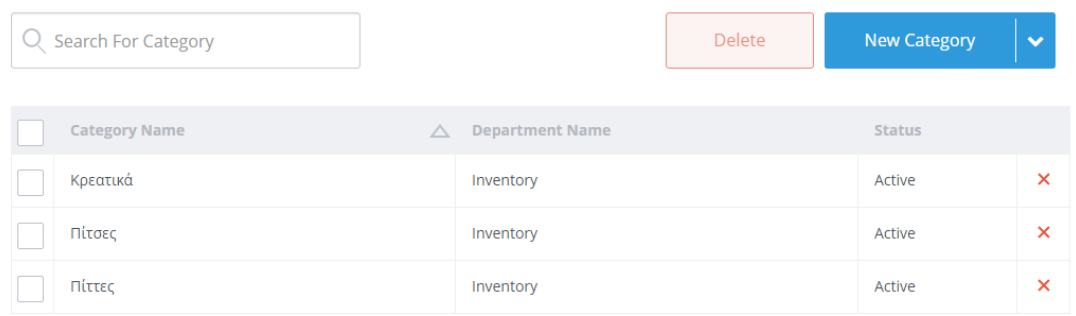

Εικόνα 28. Εισαγωγή κατηγορίας #2

Αφότου πραγµατοποιηθεί η ενέργεια που προηγήθηκε δίνεται όνοµα της κατηγορίας, κάποια συντοµογραφία της χρώµα για κατηγοριοποίηση, περιγραφή, το τµήµα που βρίσκεται η κατηγορία προϊόντων καθώς και αν είναι ενεργή αυτή τη στιγµή η κατηγορία.

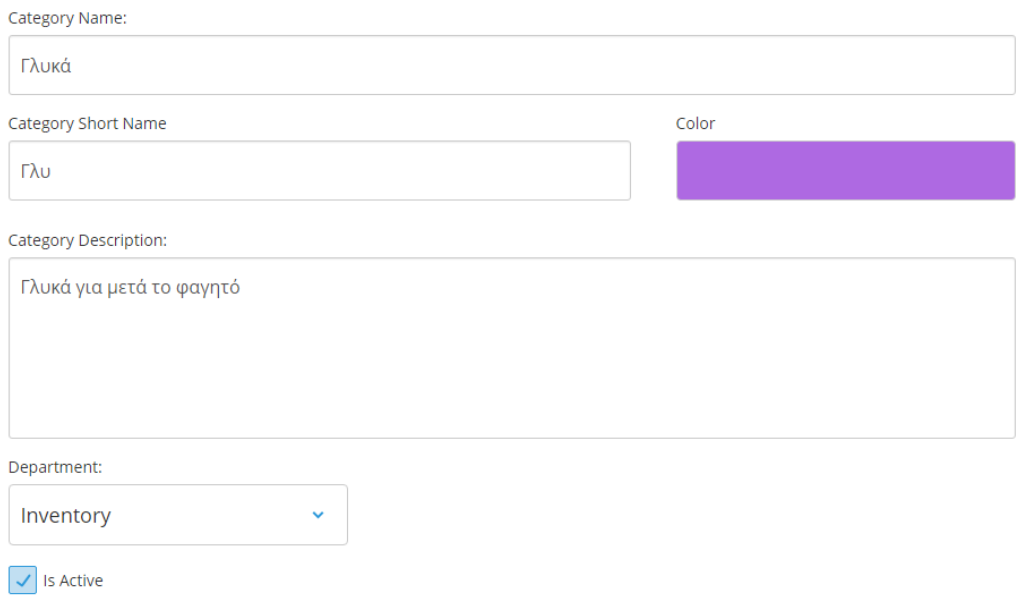

#### Εικόνα 29. Εισαγωγή κατηγορίας #3

Το πρόγραµµα δίνει την επιλογή στο χρήστη να εισάγει ένα αρχείο µε το πελατολόγιο του όπως φαίνεται στην εικόνα 31. Στην εικόνα 30 φαίνεται το βήµα που πρέπει να ακολουθηθεί δηλαδή Customers Import Customers αφότου γίνει αυτό επιλέγεται το Browse για την εύρεση του αρχείου και τέλος το DONE.

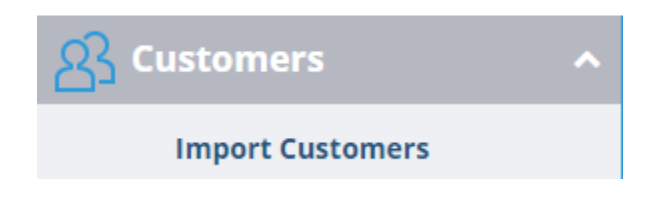

Εικόνα 30. Εισαγωγή Πελατών #1

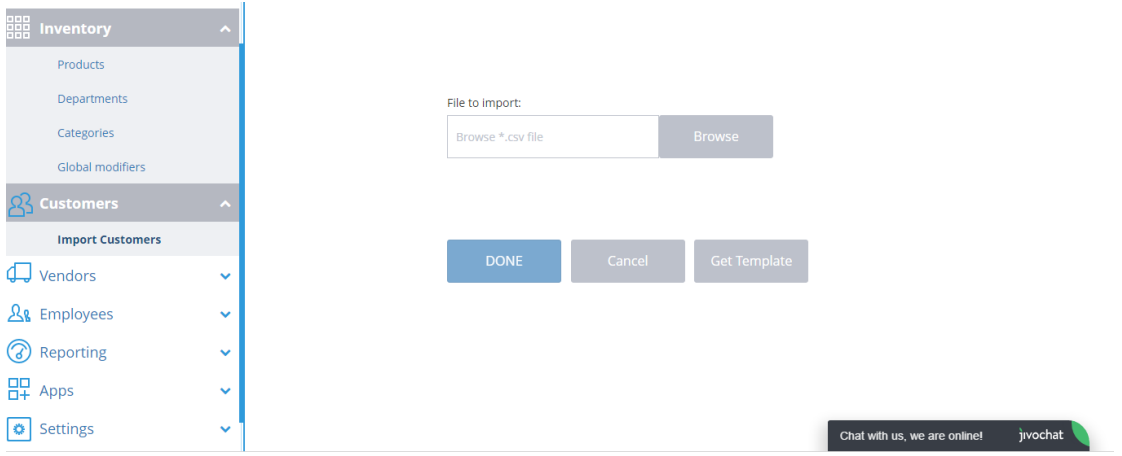

Εικόνα 31. Εισαγωγή Πελατών #2

Μια ακόµη λειτουργία είναι η εισαγωγή εργαζοµένων αυτό είναι εφικτό µέσω της επιλογής Employees  $\rightarrow$  Employee List (εικόνα 32) και στη συνέχεια επιλογής του πλήκτρου New Employee (εικόνα 33)

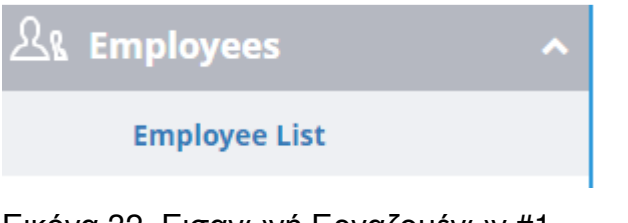

Εικόνα 32. Εισαγωγή Εργαζοµένων #1

| Q Search For Employee |                  |   |       |       |              |      | New Employee  |
|-----------------------|------------------|---|-------|-------|--------------|------|---------------|
| <b>First Name</b>     | <b>Last Name</b> | ∧ | Email | Phone | <b>Store</b> | Role | <b>Status</b> |

Εικόνα 33. Εισαγωγή Εργαζοµένων #2

Στη συνέχεια όπως φαίνεται στις ακόλουθες εικόνες αρχικά εισάγονται από το χρήστη γενικά στοιχεία όπως όνοµα, επώνυµο, το PIN εισαγωγής στο σύστηµα ο ρόλος του εργαζοµένου στην επιχείρηση και εάν αυτή τη στιγµή είναι ενεργός. Αυτό είναι χρήσιµο για την περίπτωση εβδοµαδιαίου η µηνιαίου προγράµµατος.

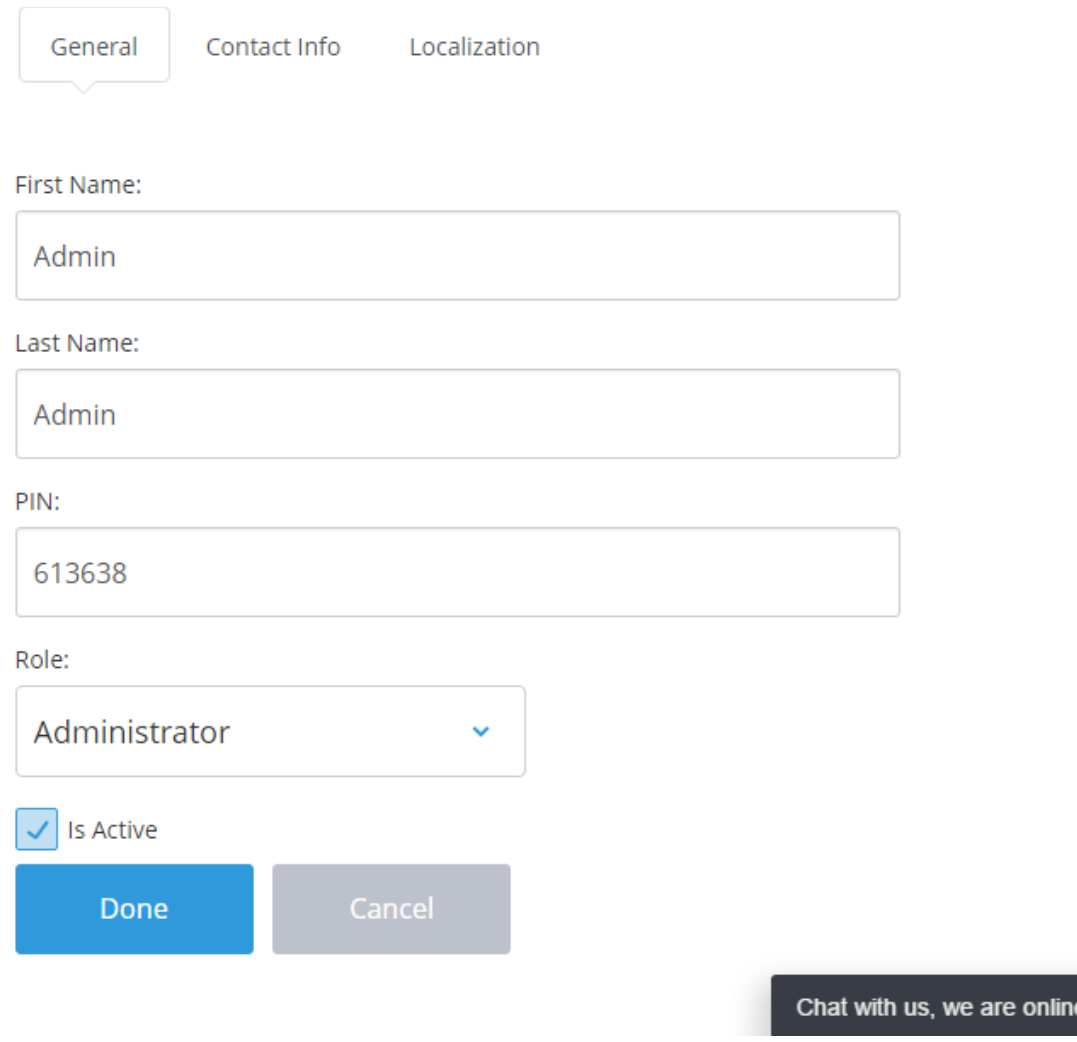

Εικόνα 34. Εισαγωγή Εργαζοµένων #3

Η επόµενη καρτέλα που καλείται ο χρήστης να συµπληρώσει σχετικά µε το προσωπικό έχει να κάνει µε τα στοιχεία επικοινωνίας του. Εδώ εισάγεται το email του, το τηλέφωνο του τη διεύθυνση τη χώρα που μένει ο εργαζόμενος, την πόλη καθώς και τον ταχυδροµικό του κώδικα. Εδώ αυτά τα στοιχεία είναι χρήσιµα σε µεγάλες αλυσίδες όπως η Mc Donalds που αναφέρθηκε και νωρίτερα όπου στην περίπτωση που υπάρχουν δύο άτοµα µε ίδιο επώνυµο και όνοµα σε δύο διαφορετικές πόλεις είναι εύκολος ο διαχωρισµός τους.

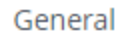

Contact Info

Localization

Email:

admin@gmail.com

Phone:

(694) 444-8544

Address:

Patras

Country

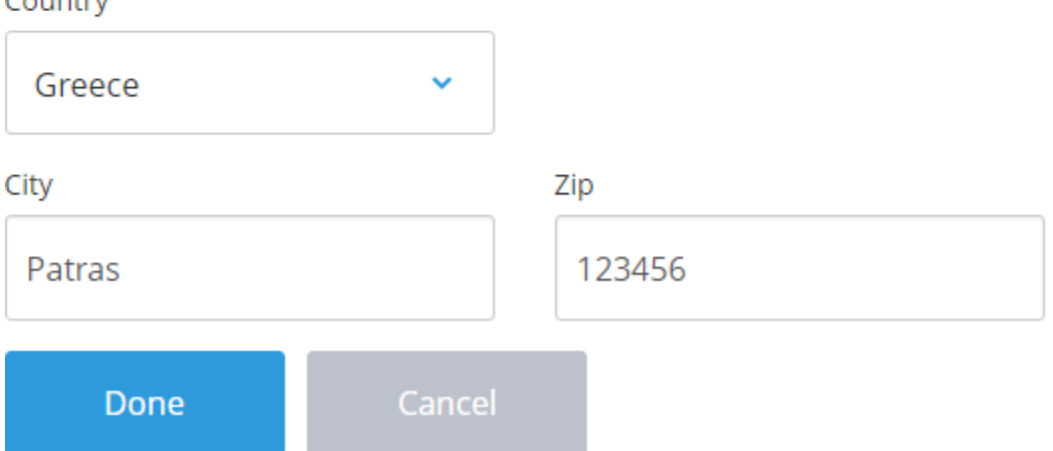

Εικόνα 35. Εισαγωγή Εργαζοµένων #4

Τέλος το σύστηµα ζητά από το χρήστη να αναφέρει τη γλώσσα που χρησιµοποιεί ο κάθε εργαζόµενος στη χρήση του POS και του BO όπου στην παρούσα περίπτωση είναι τα αγγλικά.

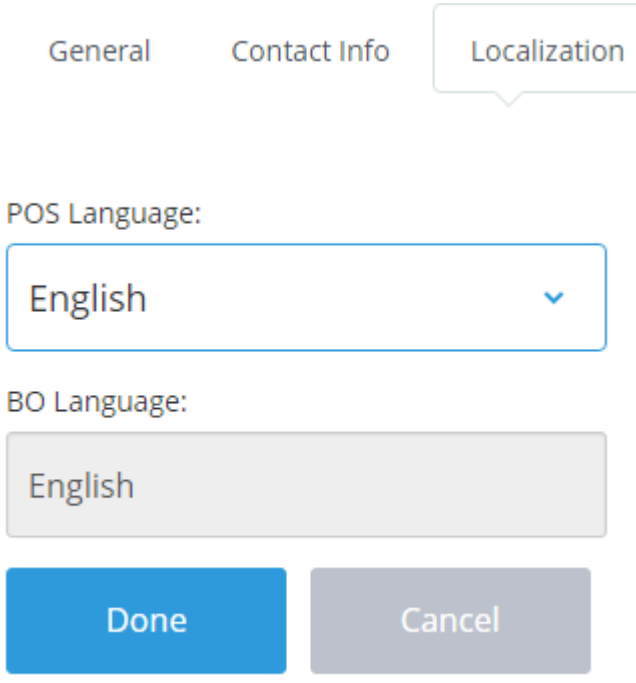

Εικόνα 36. Εισαγωγή Εργαζοµένων #5

Αφότου δοθούν οι παράµετροι που προαναφέρθηκαν πρέπει να γίνει «Κλείσιµο του ταµείου». Αυτή η διαδικασία πραγµατοποιείται ώστε να γίνει εισαγωγή του χρήστη στο λειτουργικό κοµµάτι του συστήµατος. Αρχικά κάτω αριστερά επιλέγεται Setting  $\rightarrow$  Register Settings (εικόνα 37).

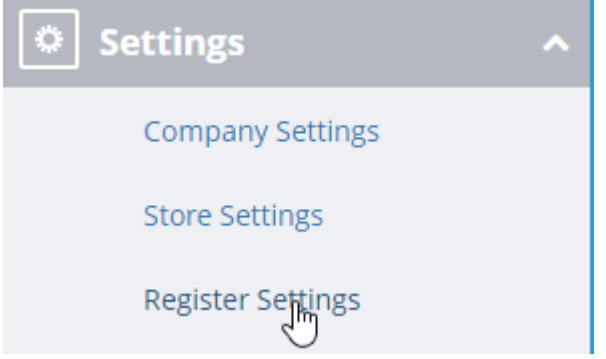

# Εικόνα 37. Έξοδος από το Back End #1

Στη συνέχεια επιλέγεται το ταµείο (Register) και µε κλικ ο χρήστης µπαίνει µέσα σε αυτό (εικόνα 38), ενώ έπειτα επιλέγει το κουµπί Deactivate (εικόνα 39).

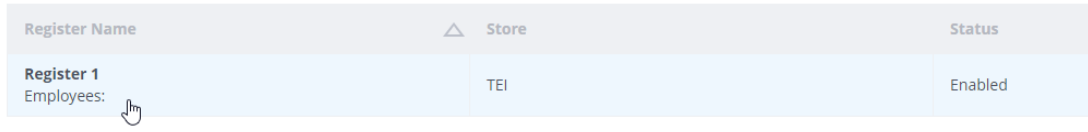

# Εικόνα 38. Έξοδος από το Back End #2

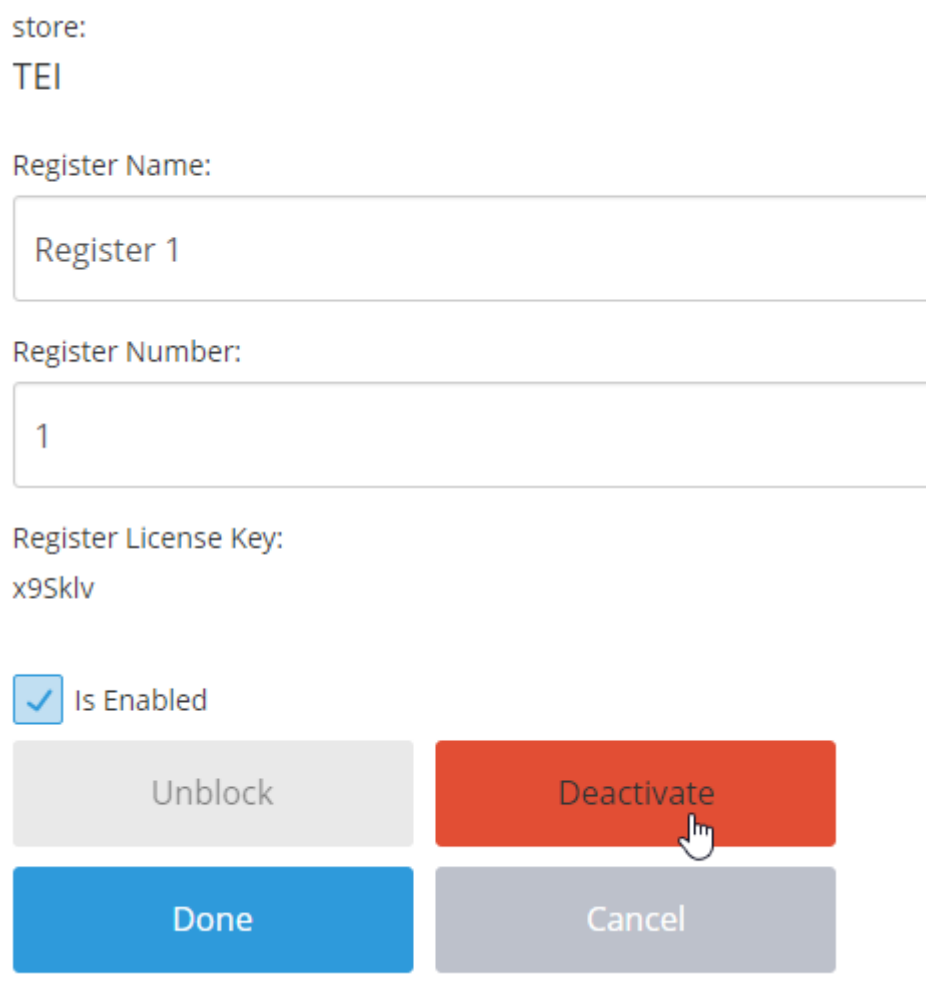

Εικόνα 39. Απενεργοποίηση του ταµείου

Στο παράθυρο που εµφανίζεται γίνεται επιλογή του ΟΚ.

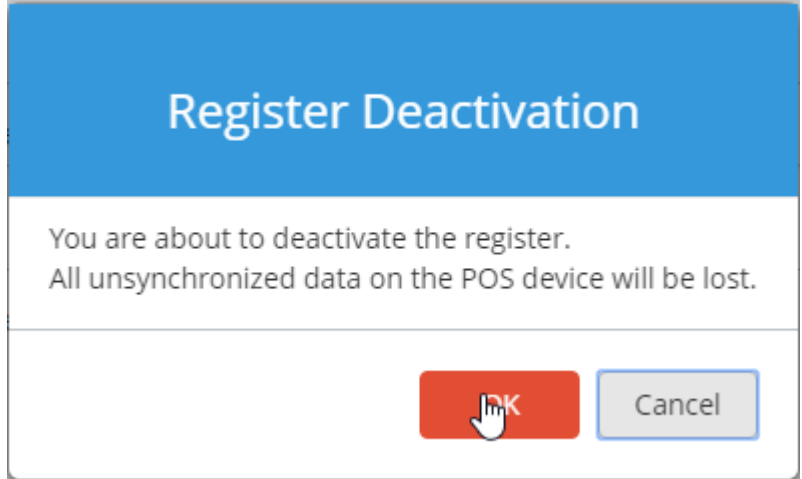

Εικόνα 40. Απενεργοποίηση του ταµείου #2

Όταν πλέον υπάρχει η µορφή της εικόνας 41 γίνεται επιλογή του Logout (εικόνα 42).

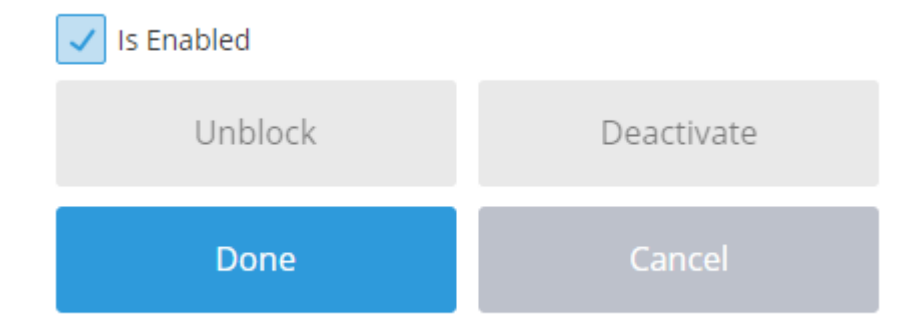

Εικόνα 41. Απενεργοποιηµένο ταµείο

 $\ominus$  Lognut

Εικόνα 42. Έξοδος από το πρόγραµµα

Πλέον είναι δυνατή η είσοδος στο πρόγραµµα πληκτρολογώντας τη διεύθυνση https://pos.ehopper.com

Εκεί εισάγονται τα στοιχεία είσοδο που υπάρχουν στο µήνυµα που έστειλε η εταιρία και γίνεται είσοδος στο περιβάλλον της εικόνας 43.

Παρατηρώντας την εικόνα 43 είναι δυνατόν να παρατηρηθεί η διχοτόµηση της στη µέση. Η αριστερά πλευρά τη δεδοµένη στιγµή δείχνει τον υπολογιστή του κόστους- ταµιακή µηχανή και η δεξιά µεριά δείχνει τις κατηγορίες των προϊόντων και ποια ανήκουν σε όποια κατηγορία, όπως φαίνεται στην άνω µεριά της εικόνας υπάρχει και µια µηχανή αναζήτησης

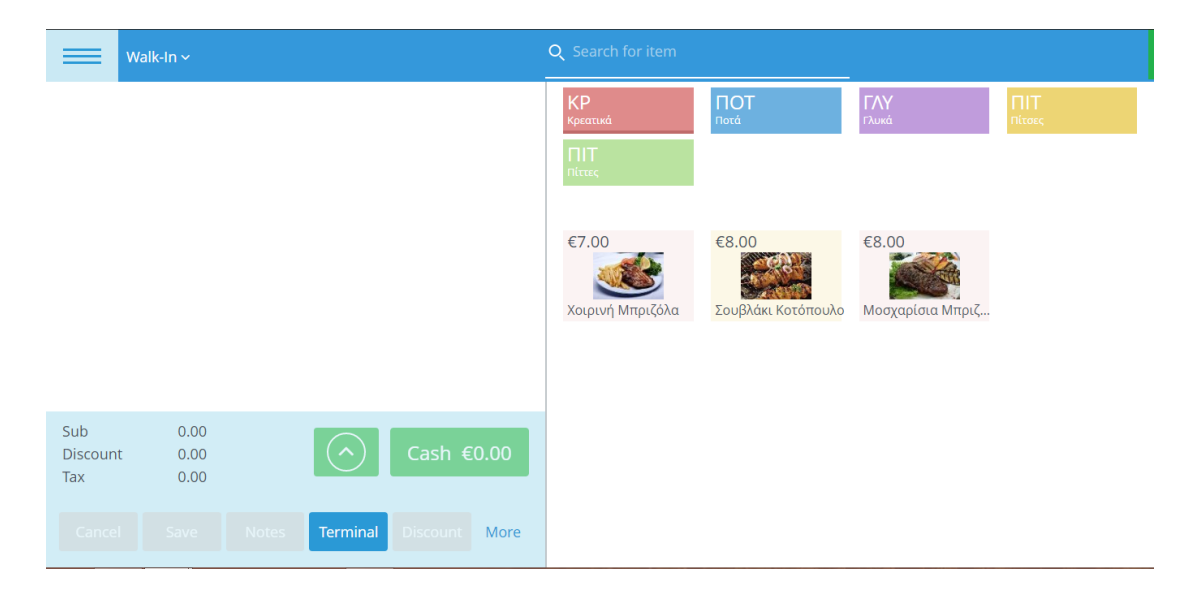

Εικόνα 43. Περιβάλλον καταστήµατος

Παρατηρώντας την εικόνα 44 φαίνεται πως είναι το περιβάλλον αφότου γίνει µια παραγγελία, στα αριστερά φαίνονται τα προϊόντα που παρήγγελλε ο καταναλωτής και από κάτω το ποσό που αντιστοιχεί σε αυτά. Πιέζοντας το στρογγυλό Χ που είναι δίπλα από κάθε προϊόν είναι δυνατόν να αφαιρεθεί κάποιο, Επίσης φαίνεται ότι το σύστηµα έχει φόρο 11% λόγο του ενσωµατωµένου φόρου.

| Walk-In $\sim$<br>–                                    |   |                |                 |                 |               | Q Search for item     |                  |                |                 | Sync |
|--------------------------------------------------------|---|----------------|-----------------|-----------------|---------------|-----------------------|------------------|----------------|-----------------|------|
| Σοκολατόπιτα                                           | 1 | $\times$ €4.00 | $\oslash$       | €4.00           | $\circled{x}$ | <b>KP</b><br>Κρεατικά | ПОТ<br>Ποτά      | $TAY$<br>Γλυκά | $\Pi$<br>Πίτσες |      |
| Pizza Μαργαρίτα                                        | 1 | $\times$ €8.00 | $\oslash$       | €8.00           | $\circled{x}$ | $\Pi$<br>Πίττες       |                  |                |                 |      |
| Κοτόπιτα                                               | 1 | $\times$ €5.50 | $\oslash$       | €5.50           | $\circledast$ | €5.00                 | €5.00            | €5.50          |                 |      |
| Τυρόπιτα Στριφτή                                       |   | $\times$ €5.00 | $\oslash$       | €5.00           | (x)           | Μανιταρόπιτα          | Τυρόπιτα Στριφτή | Κοτόπιτα       |                 |      |
|                                                        |   |                |                 |                 |               |                       |                  |                |                 |      |
| Sub<br>22.50<br><b>Discount</b><br>0.00<br>0.25<br>Tax |   |                |                 | Cash €22.75     |               |                       |                  |                |                 |      |
| Save<br>Cancel                                         |   | <b>Notes</b>   | <b>Terminal</b> | <b>Discount</b> | More          |                       |                  |                |                 |      |

Εικόνα 44. Περιβάλλον καταστήµατος µε παραγγελία

Επιλέγοντας το κουµπί Discount που εµφανίζεται στις δύο προηγούµενες εικόνες το σύστηµα µεταφέρει το χρήστη στην εικόνα 45 όπου του δίνεται η δυνατότητα να πραγµατοποιήσει κάποια έκπτωση στον πελάτη. Στο εικονίδιο πάνω δεξιά που υπάρχει το σύµβολο επι τοις εκατό (%) αν το πιέσει ο χρήστης αλλάζει και του δείχνει το ποσό επί του συνόλου που αντιστοιχεί στην έκπτωση που επέλεξε.

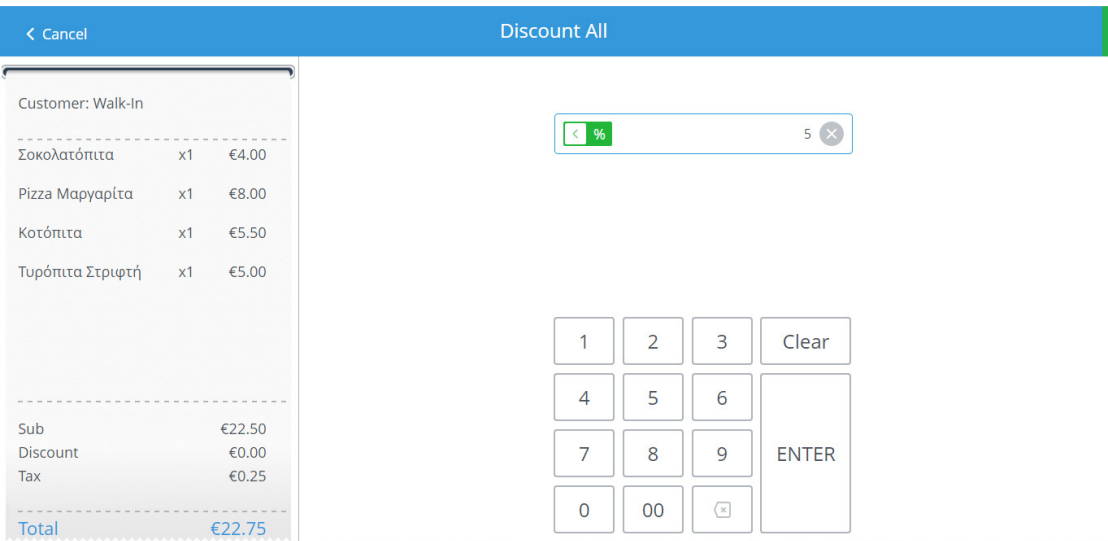

# Εικόνα 45. Έκπτωση

Αφότου πραγµατοποιηθεί η έκπτωση τα προϊόντα έχουν τη µορφή της εικόνας 46.

| Walk-In $\sim$                |                                  |                 |                   | Q Search for item     |                |                     | Sync                |
|-------------------------------|----------------------------------|-----------------|-------------------|-----------------------|----------------|---------------------|---------------------|
| Σοκολατόπιτα                  | 1 $\times$ €4.00                 | €3.80           | $\circledast$     | <b>KP</b><br>Κρεατικά | ПОТ<br>Ποτά    | <b>TAY</b><br>Γλυκά | <b>NT</b><br>Πίτσες |
| Pizza Μαργαρίτα               | $\times$ 68.00<br>$\sim$ 1       | €7.60           | $\mathbf{\infty}$ | ПІТ<br>Πίττες         |                |                     |                     |
| Κοτόπιτα                      | $\times$ €5.50<br>$\mathbf{1}$   | €5.22           | (x)               | €8.00                 | €8.00          | €8.00               |                     |
| Τυρόπιτα Στριφτή              | $\times$ €5.00<br>1.             | €4.75           | (x)               | Pizza Μαργαρίτα       | Pizza Barbeque | Pizza Μεσογειακή    |                     |
|                               |                                  |                 |                   |                       |                |                     |                     |
| Sub<br><b>Discount</b><br>Tax | 22.50<br>1.13<br>0.23            | Cash €21.60     |                   |                       |                |                     |                     |
| Cancel                        | Save<br><b>Notes</b><br>Terminal | <b>Discount</b> | More              |                       |                |                     |                     |

Εικόνα 46. Τα προϊόντα µετά την έκπτωση

Όπως φαίνεται στην εικόνα που προηγήθηκε υπάρχει το κουµπί Save πιέζοντας το εµφανίζει στο χρήστη την εικόνα 47 όπου µπορεί να δώσει ένα όνοµα και να πατήσει DΟΝΕ ώστε να ολοκληρωθεί η παραγγελία.

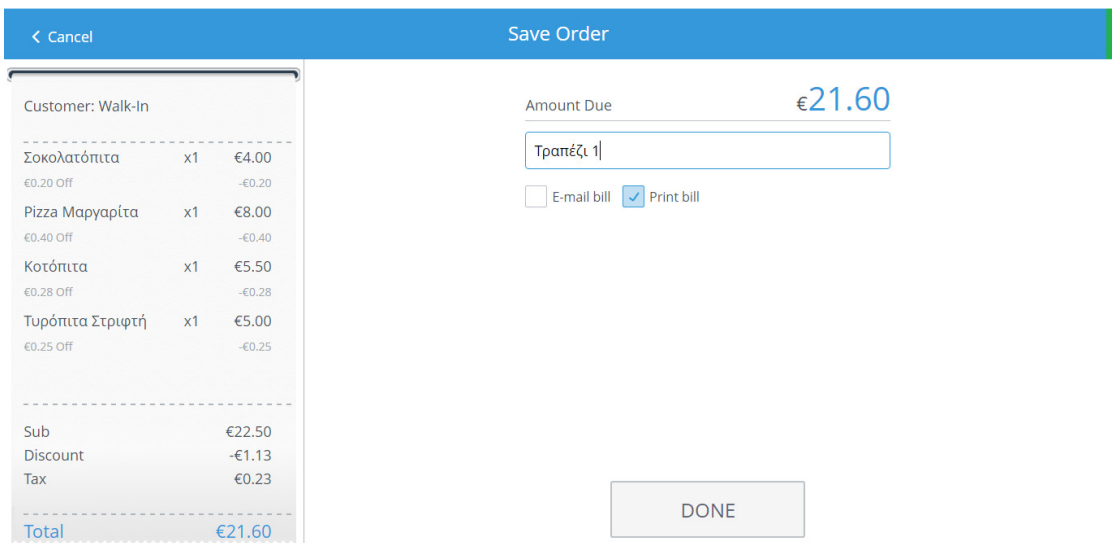

Εικόνα 47. Ολοκλήρωση της παραγγελίας

Πιέζοντας το κουµπί µε τις τρεις γραµµές (εικόνα 48) πάνω αριστερά στην οθόνη, στη συνέχεια επιλέγεται η επιλογή Orders (εικόνα 49)

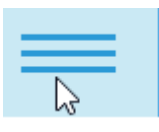

# Εικόνα 48. Επιλογές του προγράµµατος

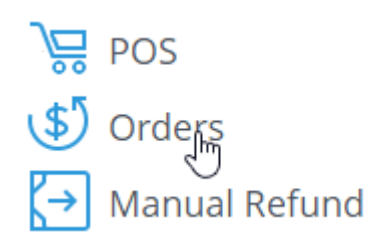

Εικόνα 49. Παραγγελίες #1

Στην εικόνα 50 φαίνεται η παραγγελία που δόθηκε προηγούµενος. Πατώντας πάνω της ανακατευθύνεται το πρόγραµµα στην εικόνα 51. Όπου µε το πλήκτρο Open κάτω δεξιά ανοίγεται η παραγγελία για επεξεργασία ή µε τα άλλα δύο πλήκτρα πραγµατοποιείται επεξεργασία της απόδειξης. Επίσης στο περιβάλλον της εικόνας 51 φαίνονται όλα τα στοιχεία της παραγγελίας.

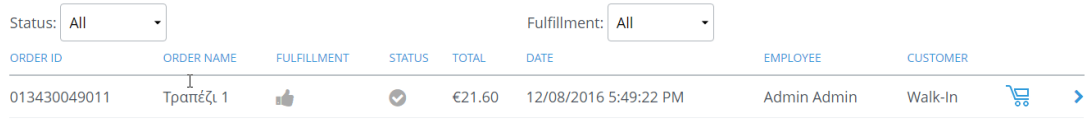

# Εικόνα 50. Παραγγελίες #2

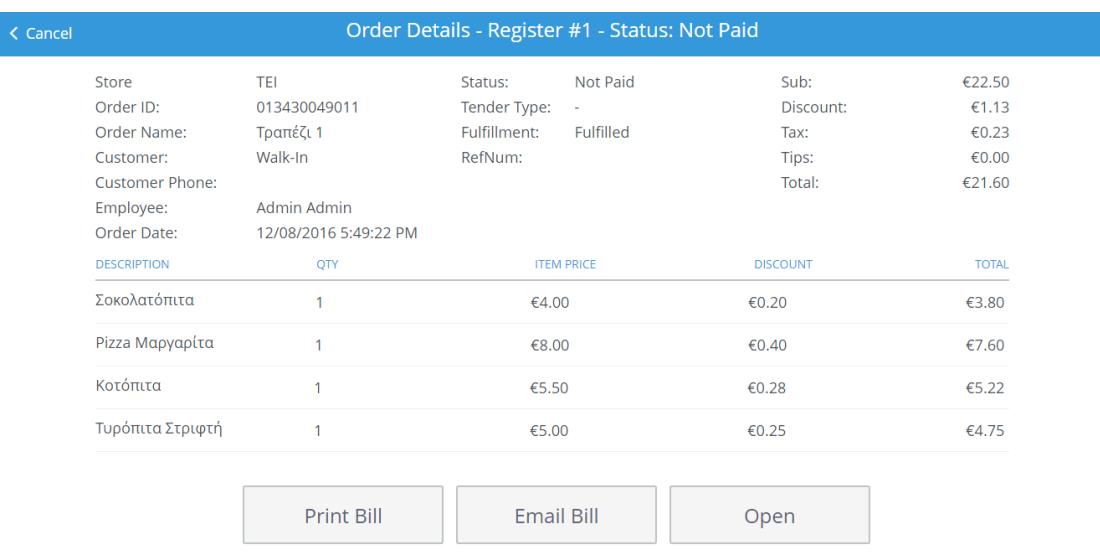

Εικόνα 51. Στοιχεία παραγγελίας.

Πατώντας Open στην προηγούµενη εικόνα εµφανίζεται το παράθυρο της παραγγελίας (Εικόνα 46) εδώ επιλέγοντας το κουµπί Cash εµφανίζεται εν συνεχεία η Εικόνα 53

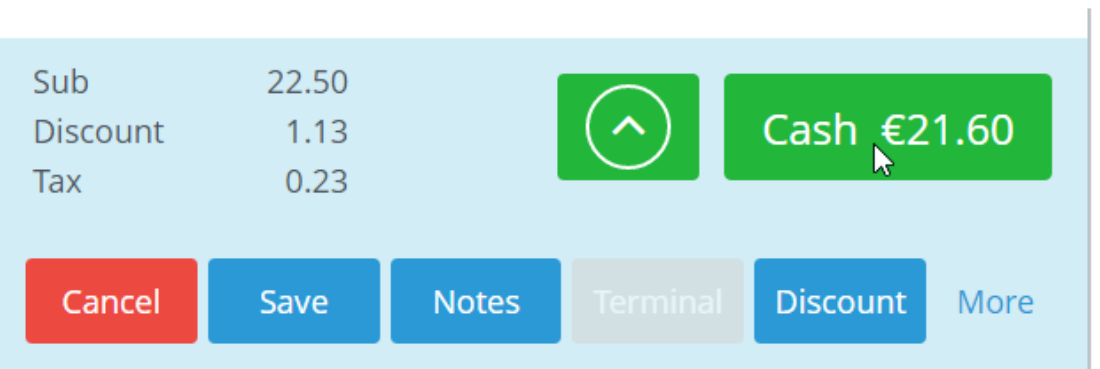

Εικόνα 52. Αποπληρωµή της παραγγελίας

Στην ακόλουθη εικόνα ο χρήστης δίνει το ποσό που του πλήρωσε ο πελάτης και επιλέγει το πλήκτρο Enter.

| < Cancel                                                              | <b>Cash Payment</b> |                                                 |  |  |  |                     |                        |                                          |                 |     |
|-----------------------------------------------------------------------|---------------------|-------------------------------------------------|--|--|--|---------------------|------------------------|------------------------------------------|-----------------|-----|
| Customer: Walk-In                                                     |                     |                                                 |  |  |  |                     | <b>Amount Tendered</b> |                                          | €30.00 $\times$ |     |
| Σοκολατόπιτα<br>€0.20 Off<br>Pizza Μαργαρίτα<br>€0.40 Off<br>Κοτόπιτα | x1<br>x1<br>x1      | €4.00<br>$-60.20$<br>€8.00<br>$-60.40$<br>€5.50 |  |  |  |                     |                        |                                          |                 |     |
| €0.28 Off<br>Τυρόπιτα Στριφτή<br>€0.25 Off                            | x1                  | $-60.28$<br>€5.00<br>$-60.25$                   |  |  |  | 1                   | $\overline{2}$         | 3                                        | Clear           | €1  |
| Sub                                                                   |                     | €22.50                                          |  |  |  | $\overline{4}$      | 5                      | 6                                        |                 | €5  |
| <b>Discount</b><br>Tax                                                |                     | $-61.13$<br>€0.23                               |  |  |  | 7<br>$\overline{0}$ | 8<br>00                | 9<br>$\left\langle \times \right\rangle$ | <b>ENTER</b>    | €10 |
| Total                                                                 |                     | €21.60                                          |  |  |  |                     |                        |                                          |                 |     |

Εικόνα 53. Αποπληρωµή

Στην τελευταία εικόνα (εικόνα 54) φαίνονται τα στοιχεία της παραγγελίας όπως τα ρέστα, το ποσό που έλαβε ο χρήστης και στα αριστερά η απόδειξη

των προϊόντων. ΜΕ την επιλογή Print Receipt πραγµατοποιείται η εκτύπωση της απόδειξης.

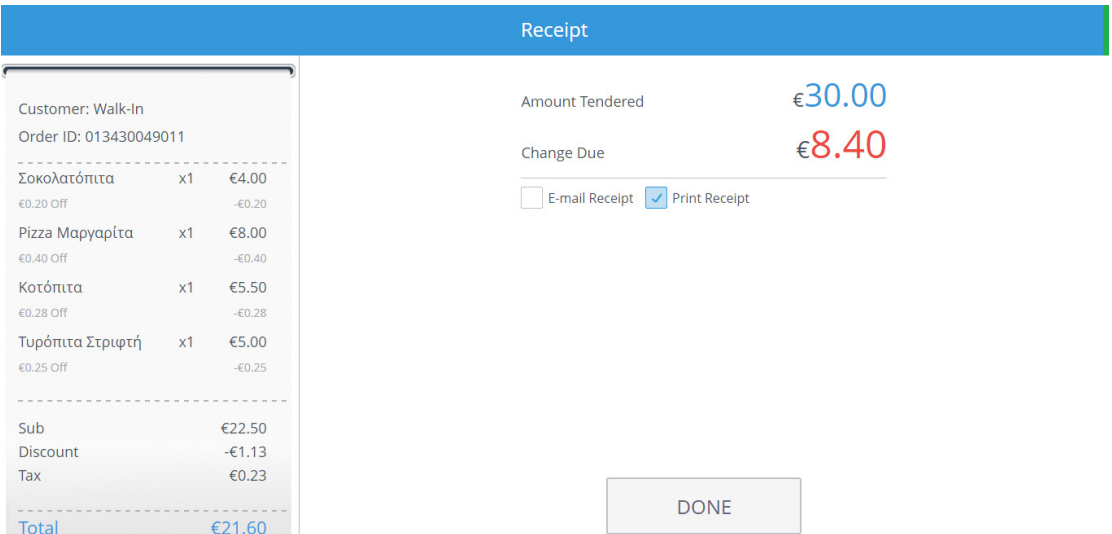

#### ΣΥΜΠΕΡΑΣΜΑΤΑ

Η χρήση του προγράµµατος ήταν σχετικά εύκολη, υπήρχαν ορισµένα σχετικά µη βατά σηµεία αλλά µέσω του παράθυρου Live Chat µε τους τεχνικούς του προγράµµατος όσο προβλήµατα υπήρχαν λύνονταν. Η χρήση του απαιτεί γνώσεις Αγγλικών είτε για τις απλές εισαγωγές δεδοµένων είτε για τη συνοµιλία µε τους τεχνικούς όταν χρειάζεται. Ένα κατά του προγράµµατος είναι ότι η δωρεάν µορφή του γίνεται να χρησιµοποιηθεί µόνο στον υπολογιστή που χρησιµοποιήθηκε για πρώτη φορά η άδεια.

Γενικότερα όµως είναι µια πραγµατικά ενδιαφέρουσα µορφή POS και µπορεί ο κάθε χρήστης να δει µέσω αυτής πως λειτουργεί ένα τέτοιο πρόγραµµα. Η ευκολία του µας έδωσε ώθηση στην χρήση του σε ποιο µεγάλο βαθµό είτε σε προσωπική χρήση είτε στην ενασχόληση µε στήσιµο καταστηµάτων µέσω της επί πληρωµή έκδοσης του.

#### ΒΙΒΛΙΟΓΡΑΦΙΑ

Γεωργόπουλος, Οικονόµου, 2004, Πληροφοριακά Συστήµατα για τη ∆ιοίκηση Επιχειρήσεων, εκδόσεις Σταµούλη

Gordon I, 1998, Relationship Marketing, John Wiley & Sons, Canada Ltd

Laudon and Laudon, 2006, Management Information Systems, 9th Edition, Pearson Prentice Hall

Rajola F.,2003,Customer Relationship Management, Springer

Curtis G., Cobham D.P.,Business Information Systems: Analysis, Design and Practice,Pearson Education, 2008.

Halpin T., Morgan T., Information Modeling and Relational Databases: From Conceptual Analysis to Logical Design, Morgan Kaufmann, 2008.

Johannesson P., Sderstrm E., Information Systems Engineering: From Data Analysis to Process Networks, Idea Group Inc (IGI), 2008.

Kendall K.E, KendallJ.E., Systems Analysis and Design, 5th ed., Printice-Hall, 2002.

Γερογιάννης Β., Κακαρόντζας Γ., Καµέας Α., Σταµέλος Γ., Φιτσιλής Π., Αντικειµενοστρεφής Ανάπτυξη Λογισµικού µε τη UML, Κλειδάριθµος 2006

http://www.unifast.gr http://www.portablesolutions.gr http://www.arion.gr http://www.praxicom.gr **http://witec.com.gr/** 

# **http://www.sunsoft.gr/**